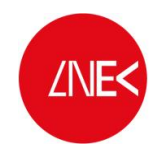

**ANES** LABORATÓRIO NACIONAL DE ENGENHARIA CIVIL

### SISTEMA DE PREVISÃO E ALERTA DE INUNDAÇÕES EM ZONAS COSTEIRAS E PORTUÁRIAS

### PTDC/AAC-AMB/120702/2010

PROCEDIMENTOS PARA A EXECUÇÃO

DO SISTEMA HIDRALERTA:

Desenvolvimento de aplicações em Python

Lisboa, novembro de 2013

Relatório HIDRALERTA 05/2013

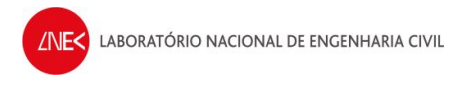

# Índice

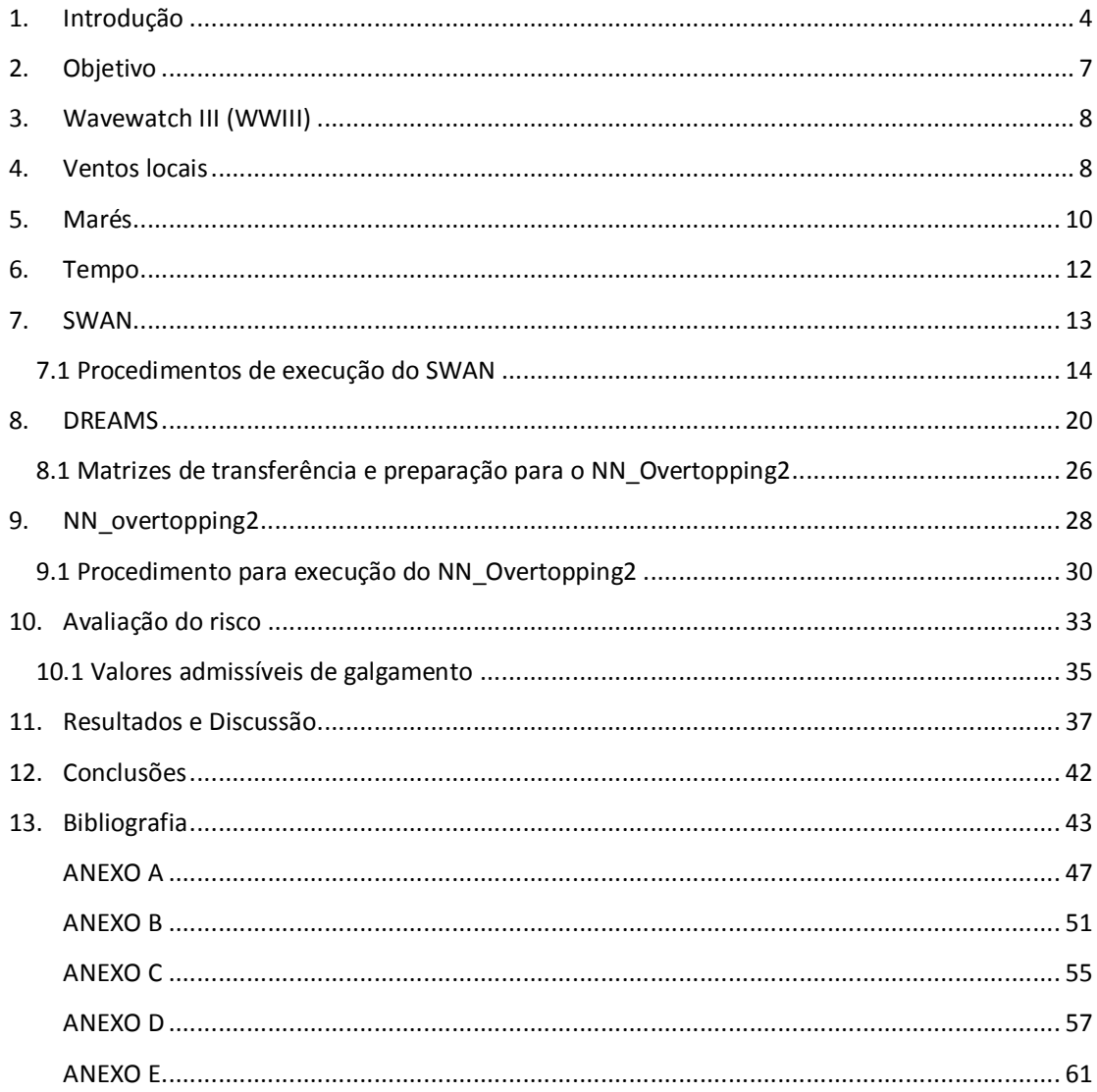

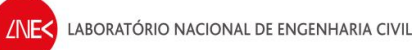

# **Índice de Figuras**

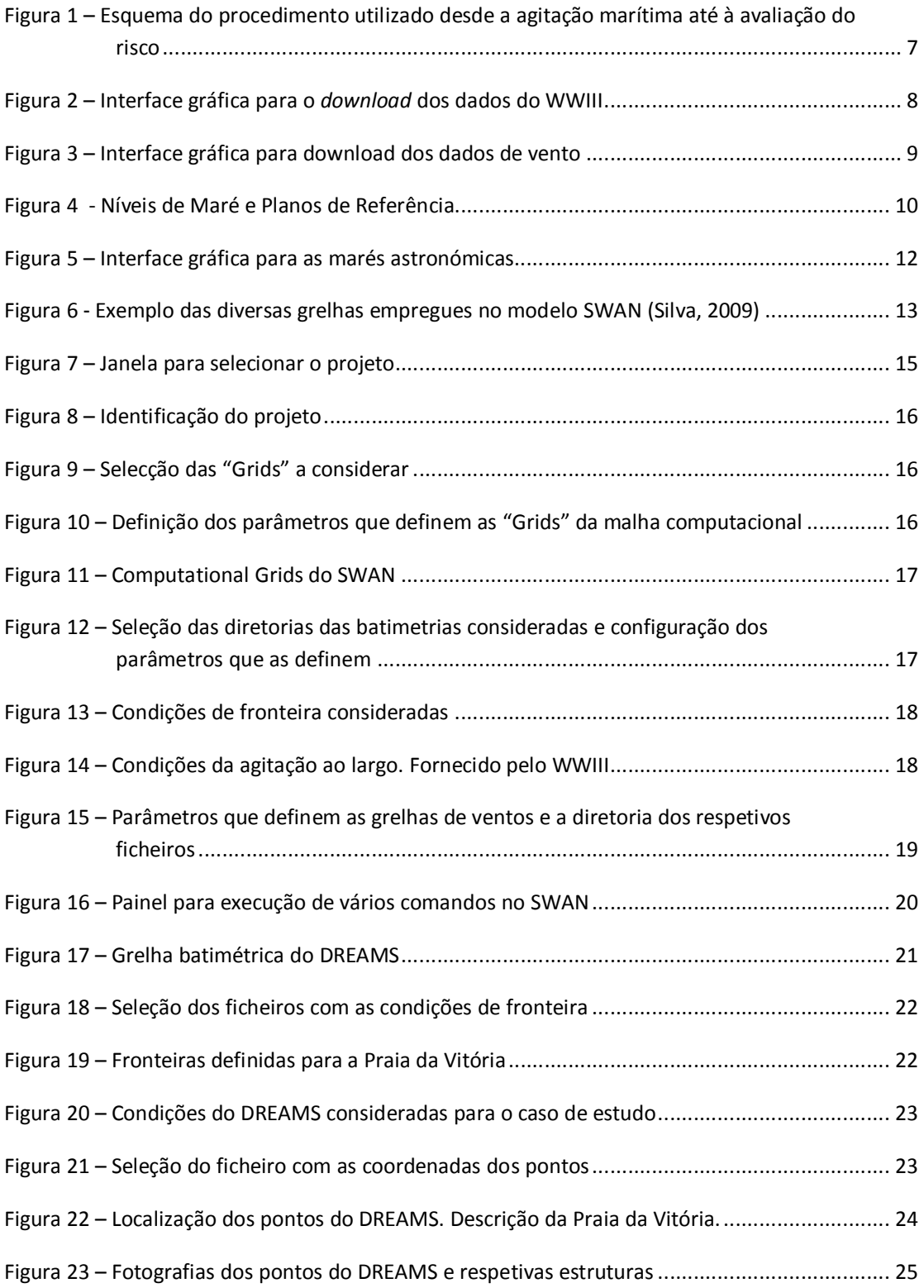

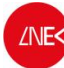

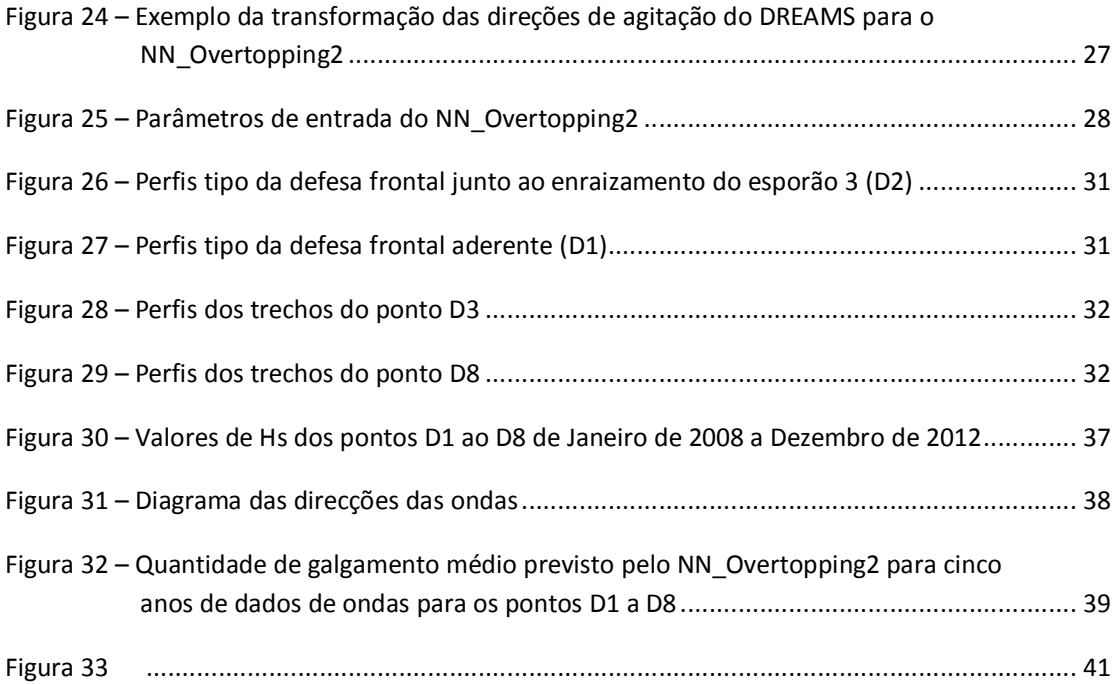

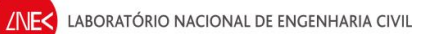

# **Índice de Tabelas**

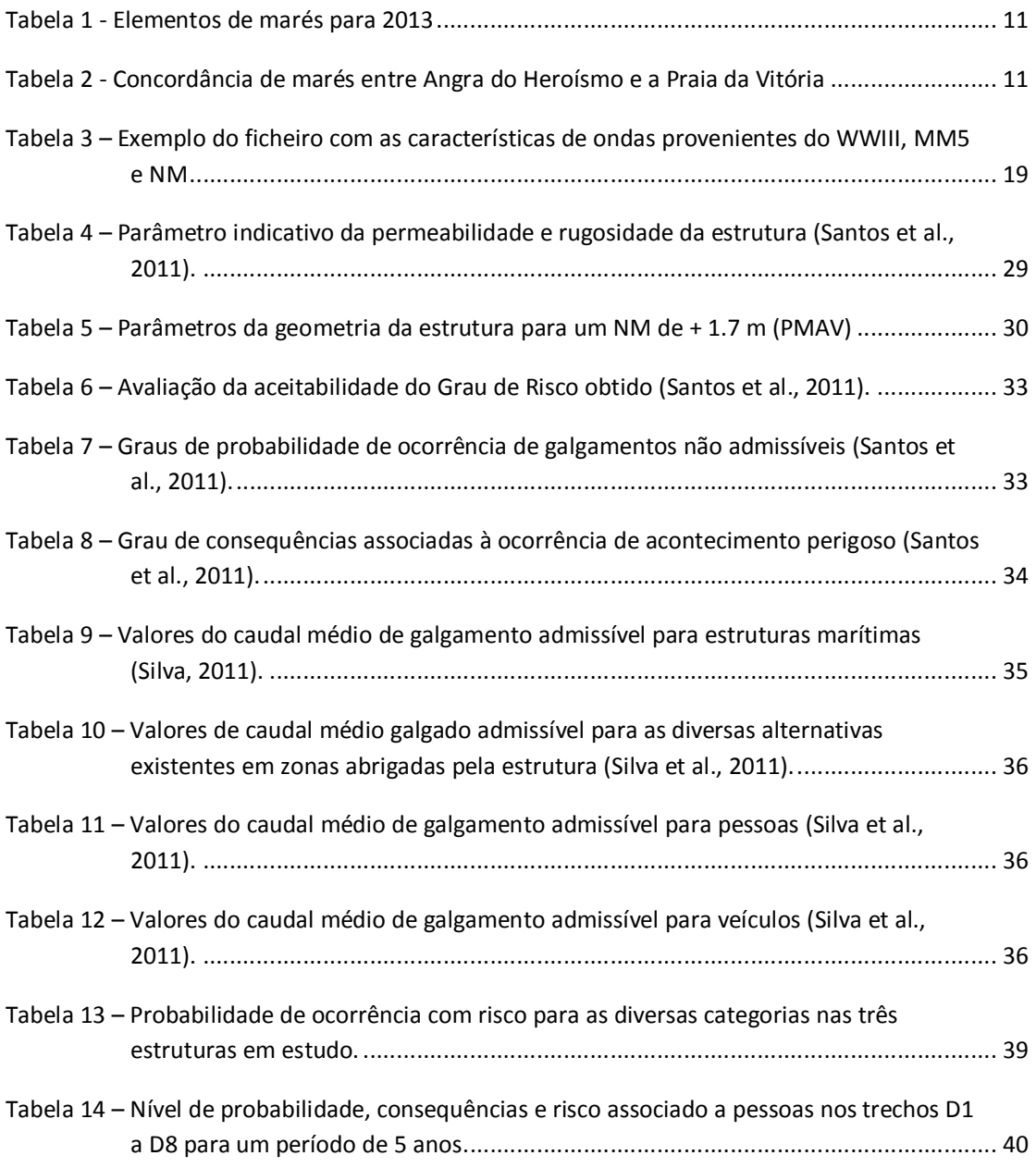

## **1. Introdução**

A determinação de galgamentos em estruturas marítimas em zonas costeiras e portuárias é um assunto de elevada importância para a avaliação do risco associado à destruição dessas estruturas ou à inundação das zonas protegidas por estas. Este é um tema premente em Portugal, dada a elevada extensão da sua costa, a grande concentração de população e de atividades económicas nessas zonas, a severidade da agitação marítima e a importância dos portos para a economia nacional. Com efeito, são frequentes as situações de emergência provocadas pelo estado do mar, que põem em causa a segurança de pessoas e bens, com consequências graves para a economia e para o ambiente. Exemplos disto são: as inundações em Esmoriz e Cortegaça em Fevereiro de 2011 onde ocorreu o galgamento do paredão e verificaram-se graves estragos neste e nas infraestruturas e habitações junto à praia; os galgamentos muito frequentes do paredão do Estoril, afetando a sua utilização e o normal funcionamento da linha de comboios por ele protegida; os fortes galgamentos no Porto da Praia da Vitória, em 2001, que levaram à destruição dos molhes de proteção e a fortes restrições das atividades portuárias; e os intensos galgamentos que ocorreram na Marina do Lugar de Baixo, Madeira, em 2006, originando grandes danos no quebra-mar de proteção e inoperacionalidade da marina. Julga-se imperativo dotar as autoridades nacionais de um sistema de alerta que, com a devida antecedência, avise da ocorrência de situações de emergência e que permita a adoção, por essas entidades, de medidas para evitar perdas de vidas e minimizar prejuízos económicos e ambientais. Além disso, é importante que esse sistema seja também uma ferramenta de gestão a longo prazo, que permita simular cenários futuros relacionados com as alterações climáticas, que têm contribuído para um aumento do nível médio do mar e para a ocorrência de fortes tempestades, aumentando a probabilidade de inundações associadas às mesmas. Só deste modo é possível fazer um planeamento e gestão integrada e sustentada das zonas costeiras e portuárias. Notar também que um sistema deste tipo contribui para a satisfação do estipulado na diretiva 2007/60/CE do Parlamento Europeu e do Conselho de 23-10-2007, que recomenda a elaboração de cartas de risco de inundações até 2013 e planos de gestão dos riscos, incluindo a realização de sistemas de previsão e alerta precoce, até 2015.

<span id="page-6-0"></span>O novo Sistema de Previsão e Alerta de Inundações em Zonas Costeiras e Portuárias, HIDRALERTA, inédito em Portugal, tem como ideia-base a utilização de previsões da agitação marítima nas zonas costeira e portuária, para calcular os efeitos dos galgamentos e inundações nessas zonas. A comparação destes valores com valores pré-estabelecidos vai permitir: i) a avaliação em tempo real de situações de emergência e a emissão de alertas às entidades

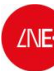

competentes, sempre que se preveja estar em causa a segurança de pessoas, bens ou atividades desenvolvidas; ii) construir mapas de risco, considerando séries temporais longas de previsões da agitação marítima ou cenários pré-definidos associados às mudanças climáticas e/ou eventos extremos.

O trabalho consistirá no acoplamento no HIDRALERTA do modelo de previsão da agitação marítima WAVEWATCHIII (Tolman, 1999) com os modelos de propagação de ondas SWAN (Booij, 1999) e DREAMS (Fortes, 1993), bem como a geração automática dos resultados.

Os principais resultados são:

- · Sistema inovador de previsão de inundações e de alerta para gestão e segurança das zonas costeiras e portuárias por parte das autoridades responsáveis;
- · Base de dados com toda a informação;
- · Mapas de risco de inundações;
- · Implementação e teste do sistema protótipo no Porto da Praia da Vitória, Açores.

No sentido de automatizar e integrar o sistema foram construídas várias aplicações em *python* e que foram interligadas com as interfaces já desenvolvidas em *Microsoft Access*. Neste relatório é mostrado todos os procedimentos necessários para o funcionamento do sistema HIDRALERTA.

## **2. Objetivo**

Este relatório mostra os procedimentos levados a cabo para a avaliação do risco de galgamento e inundação na Praia da Vitória (Fig. 1). Inicialmente foram obtidos os dados da agitação marítima ao largo, através do WaveWatch III (WWIII). Depois fez-se a transferência das condições de agitação para junto da costa, através do modelo numérico SWAN conjuntamente com os dados dos ventos para a região de estudo. Para o interior do porto, aplicou-se a transferência do SWAN para o DREAMS. O DREAMS fornece os parâmetros de agitação junto das estruturas do porto, que juntamente com as características geométricas das estruturas, são utilizados para correr o NN\_Overtopping2. Este último, fornece quando e quanto são galgadas as estruturas. A avaliação de risco relaciona a probabilidade de galgamento com as consequências desse mesmo galgamento para as pessoas, para as infraestruturas e para os veículos.

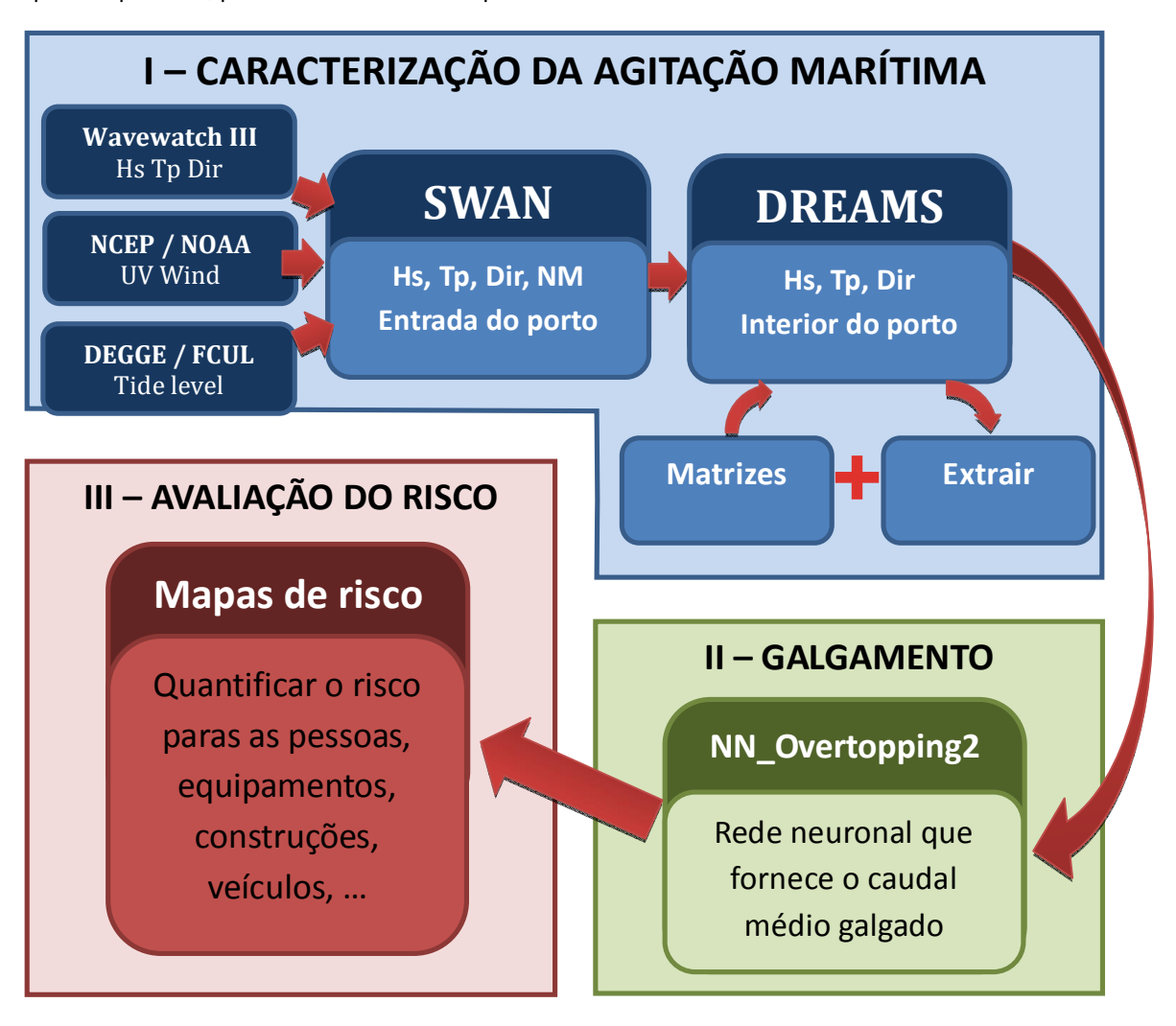

<span id="page-8-1"></span><span id="page-8-0"></span>**Figura 1 – Esquema do procedimento utilizado desde a agitação marítima até à avaliação do risco**

## **3. Wavewatch III (WWIII)**

Os dados do Wavewatch III são fornecidos pelo "The Fleet Numerical Meteorology and Oceanography Center" (FNMOC) a partir do USGODAE Data Catalog (http://www.usgodae.org/), de 6 em 6 horas para a Altura significativa *Hs*, Período médio *Tm* e Direção *Dir*. Foi desenvolvida uma aplicação (Fig. 2) com o intuito de fazer o download de todos os *GRIB files* existentes entre um determinado período de tempo, bem como a extração dos valores para cada um dos parâmetros para uma coordenada definida. A aplicação dá ainda a possibilidade de escolher o modelo global do WWIII que se aplica a todo o mundo, ou o modelo para o mediterrâneo que se aplica exclusivamente ao domínio da Europa, este último com uma resolução bastante superior ao anterior. O *output* da aplicação é um ficheiro .*txt* com uma coluna para a data, outras para a hora, minutos e segundos, respetivamente, e outras para cada um dos parâmetros de *Hs*, *Tm* e *Dir*. O código do programa pode ser consulados no ANEXO A.

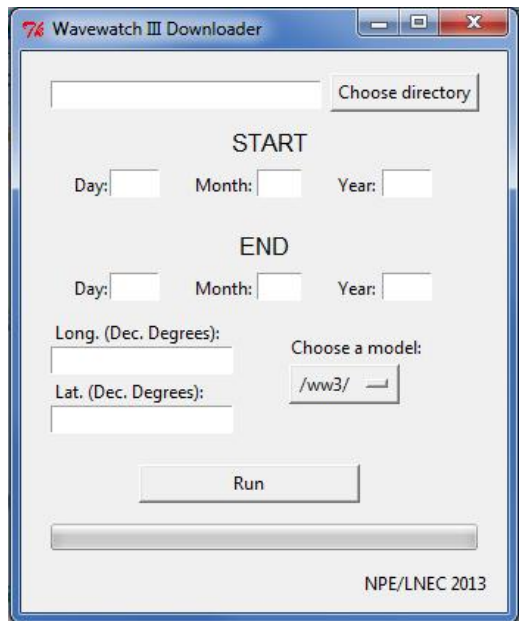

<span id="page-9-2"></span><span id="page-9-0"></span>**Figura 2 – Interface gráfica para o** *download* **dos dados do WWIII**

## **4. Ventos locais**

<span id="page-9-1"></span>Os resultados do WWIII dizem respeito a parâmetros "swell", isto é, dizem respeito aos parâmetros das ondas que não são geradas pela ação do vento local. Desta forma, torna-se necessário considerar no modelo SWAN a ação do vento local. Essa informação pode ser obtida através do

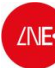

"National Climatic Data Center" (NCDC) do "National Oceanic And Atmospheric Administration" (NOAA) (http://www.ncdc.noaa.gov/oa/rsad/air-sea/seawinds.html). A grelha de dados tem uma resolução de 0.25º e a frequência da disponibilidade dos dados é de 6 horas. Os ventos disponibilizados denominam-se "Blended Sea Winds", e provêm de duas fontes: do NCEP Reanalysis 2 e do ECMWF NWP. Para obtenção dos dados de vento (grelha) necessários para introduzir como input para o SWAN desenvolveu-se outra aplicação (Fig. 3) com vista a automatizar os downloads para um período desejado. Desta forma, é apenas necessário definir esse período e dois pontos que definam a posição e tamanho da grelha. O primeiro ponto diz respeito ao "bottomleft" e o segundo ao "top-right". O código pode ser consultado no ANEXO B.

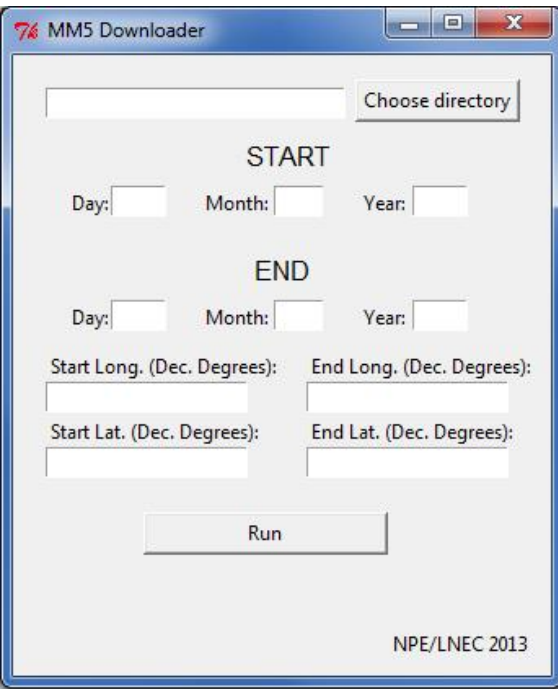

<span id="page-10-0"></span>**Figura 3 – Interface gráfica para download dos dados de vento**

Nem para todos todas as 0h, 6h, 12h e 18h se conseguem obter todos os resultados, isto é, existem por vezes na grelha alguns "gaps". O programa interpola os valores quando estes estão abaixo de um determinado limite. O ficheiro passa a designar-se por AAAAMMDDHH\_Interp, em vez de AAAAMMDDHH\_Real. Quando os "gaps" são muito grandes os ficheiros não devem ser utilizados e designam-se por AAAAMMDDHH\_Trash. Este programa cria também o ficheiro com a listagem de todos os ficheiros de ventos criados que também será utilizado pelo SWAN para chamar todos os ficheiros de ventos.

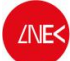

O ficheiro de ventos tem uma estrutura simples com a listagem de todas as direcções U e depois todas as direcções V. Sendo que o 1º ponto da grelha a ser lido é o *bottom\_left* e o último é o *top\_right*.

## **5. Marés**

Todas as alturas de maré estão referidas ao Zero Hidrográfico (ZH) de cada zona portuária. Os valores de Zero Hidrográfico correspondem ao Plano de Referência Hidrográfico da zona. Isto é, em relação ao qual são referidas as sondas e as linhas isobatimétricas nas cartas náuticas, e as previsões de altura de maré que figuram nas Tabelas de Marés do Instituto Hidrográfico. Nas cartas portuguesas, o ZH fica situado abaixo do nível da maré astronómica mais baixa, pelo que as previsões de altura de maré são sempre positivas. Para Angra do Heroísmo, ZH é igual a 1 m.

O Nível Médio da Maré, também designado por Nível Médio Físico, é uma superfície variável ao longo do tempo e que se sobreleva à medida que a onda de maré se propaga ao longo do estuário, devido ao princípio da conservação de energia.

As tabelas de maré nunca têm, por definição, a componente de forçamento meteorológico, elas reportam apenas a componente astronómica (periódica regular). Por isso, os valores tabelados reportam apenas a maré astronómica.

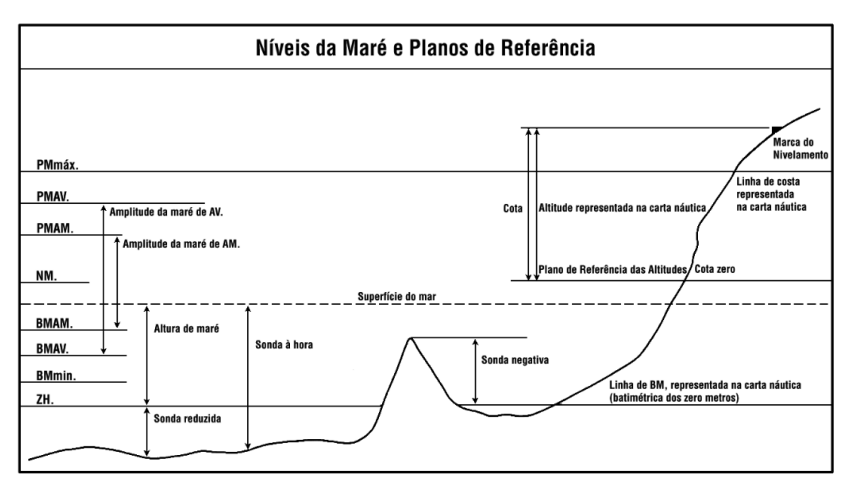

A figura seguinte (Fig. 4) mostra os níveis de maré e os planos de referência que são utilizados:

<span id="page-11-0"></span>**Figura 4 - Níveis de Maré e Planos de Referência**

**PMmax** - Máxima Preia-mar do ano;

**PMav** - Média das Preias-mar em Águas Vivas;

**PMmed** - Média de todas as Preias-mar;

**PMam** - Média das Preias-mar em Águas Mortas;

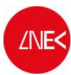

**NM** - Nível médio da maré que corresponde ao valor do ZH de cada porto;

**BMam** - Média das Baixas-mar em Águas Mortas;

**BMmed** - Média de todas as Baixas-mar;

**BMav** - Média das Baixas-mar em Águas Vivas;

**BMin** - Mínima Baixa-mar do ano;

Para o ano de 2013, Angra do Heroísmo apresenta os seguintes valores de referência (Tab. 1):

**Tabela 1 - Elementos de marés para 2013**

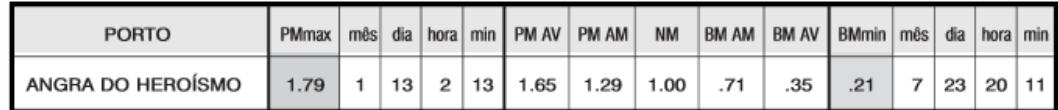

Para fazer a concordância de marés entre Angra do Heroísmo e a Praia da Vitória, o Instituto Hidrográfico fornece os seguintes parâmetros de correção (Tab. 2).

#### <span id="page-12-0"></span>**Tabela 2 - Concordância de marés entre Angra do Heroísmo e a Praia da Vitória**

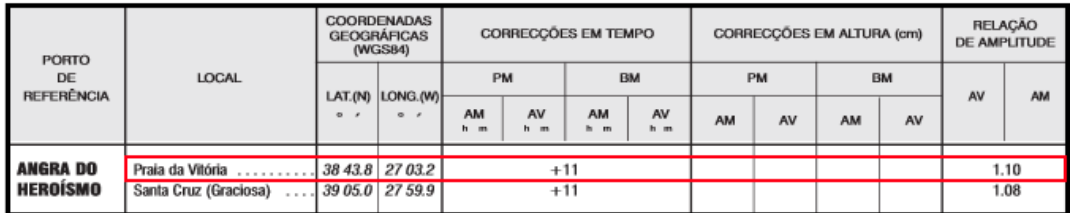

<span id="page-12-1"></span>Para obter os dados relativos às previsões de marés astronómicas utilizou-se a informação fornecida pela Faculdade de Ciências da Universidade de Lisboa (http://webpages.fc.ul.pt/~cmantunes/hidrografia/hidro\_mares.html) em que estão disponíveis para diversas cidades as alturas de maré horárias desde 2008 até 2013. Com vista a utilizar esta [informação com os dados do WWIII foi necessário reorganizar](http://webpages.fc.ul.pt/~cmantunes/hidrografia/hidro_mares.html) os ficheiros e definir a amplitude e *storm surge*. Para tal desenvolveu-se uma aplicação que cria uma lista das marés de 6 em 6 horas (Fig. 5) (ANEXO D).

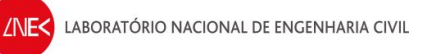

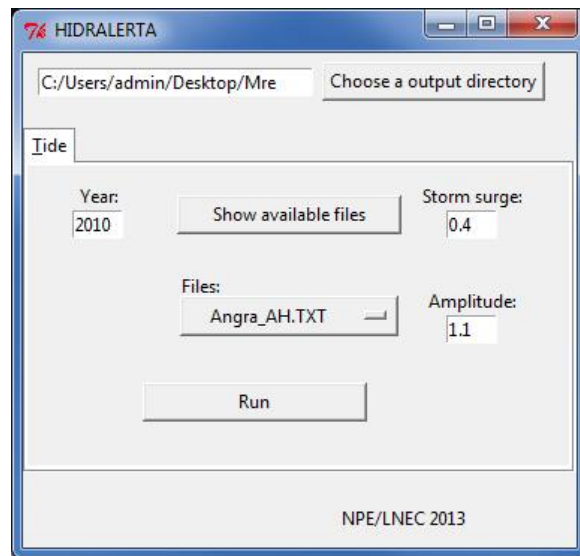

**Figura 5 – Interface gráfica para as marés astronómicas**

Para utilizar esta aplicação é apenas necessário definir a diretoria de *output* e o ano para o qual se pretendem os dados, que para o caso de estudo é desde 2008 a 2012, clicando em "Show available files" aparece a listagem de locais para onde existem dados disponíveis, que neste caso é "Angra\_AH.TXT", uma vez que Angra do Heroísmo é o local mais próximo da Praia da Vitória. De acordo com as tabelas de marés do Instituto Hidrográfico (Tab. 2), a relação de amplitude entre Angra do Heroísmo e a Praia da Vitória é de 1.1 e existe ainda uma correcão temporal de +11 min que se desprezaram por ser uma diferença inferior à precisão dos modelos. Considerou-se também uma sobrelevação (*storm surge*) constante, igual a 0.4.

### <span id="page-13-1"></span>**6. Tempo**

<span id="page-13-0"></span>Todos os dados obtidos tanto para o WWIII, como para os ventos e também para as marés estão de acordo com o tempo Universal Time Coordinated (UTC) para as 0 horas – UTC+0. De facto, a hora legal dos Açores coincide com o tempo universal coordenado (UTC) no período compreendido entre a 1 hora UTC do último domingo de Março e a 1 hora UTC do último domingo de Outubro seguinte (período da hora de Verão). No entanto, diminuí sessenta minutos no período compreendido entre a 1 hora UTC do último domingo de Outubro e a 1 hora UTC do último domingo de Março seguinte (período da hora de Inverno). Portanto, caso se pretenda obter a hora legal para os Açores deve-se retirar uma hora no inverno para obter a maré. Em 2013 a mudança da hora é a 31 de Março e a 27 de Outubro.

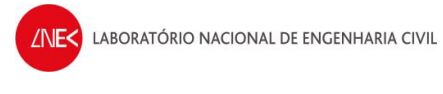

## **7. SWAN**

Booij *et al.* (1999) desenvolveram um modelo designado por Simulating Waves Nearshore (SWAN, The SWAN Team, 2008 e Sampaio, 2008). Este modelo computacional de geração e propagação de ondas, concebido para zonas costeiras, apoia-se na equação de conservação da densidade espectral da ação da onda.

O SWAN além dos fenómenos de geração, de refração, difração, de dissipação por declividade e interação não linear entre quatro ondas características efetuados pelos modelos de cálculo da onda ao largo, adiciona os processos existentes em águas pouco profundas, como a dissipação devido ao atrito do fundo, interação não linear entre três ondas e rebentação induzida pela diminuição da profundidade.

Sendo um modelo de terceira geração tem como objetivo obter estimativas realistas da ondulação em zonas costeiras, lagos e estuários, a partir de diversos dados de entrada. Salienta-se a necessidade de introduzir para além da grelha computacional, da grelha batimétrica e das condições de fronteira iniciais, outros elementos que permitam a melhoria dos resultados do modelo, tais como um campo de ventos atuantes, um campo de correntes e um campo variável de coeficientes de atrito de fundo. A aplicação de um sistema de grelhas encaixadas (metodologia de *nesting*), ou seja, a passagem de uma grelha de menor resolução para uma de maior resolução, permite melhorar a exatidão do modelo ao longo da evolução da resolução espacial, bem como dos tempos de cálculo, sem comprometer os resultados finais (Fig. 6).

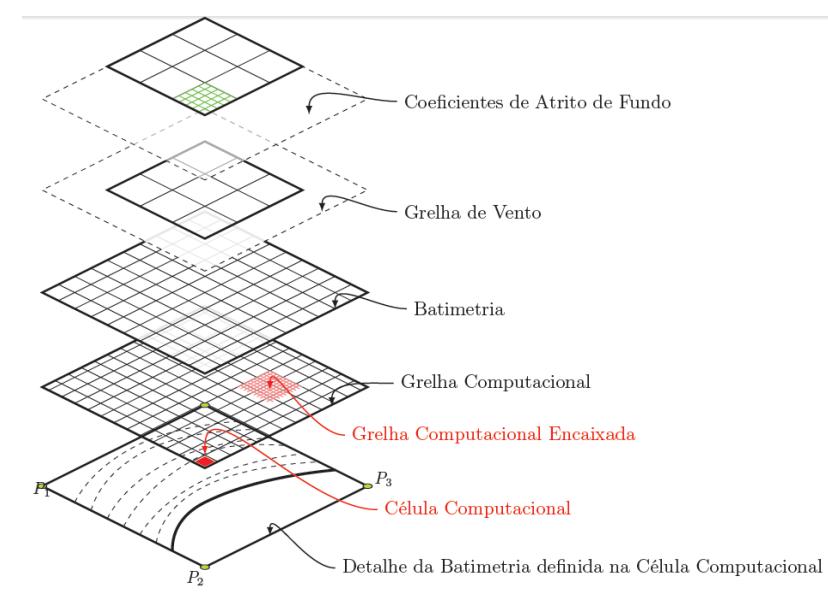

<span id="page-14-1"></span><span id="page-14-0"></span>**Figura 6 - Exemplo das diversas grelhas empregues no modelo SWAN (Silva, 2009)**

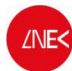

À medida que a onda se propaga desde a zona de geração até ao local em análise, devem ser considerados os seguintes processos de geração, propagação e dissipação:

- · Geração pelo vento;
- · Refração por efeito do fundo e correntes;
- · Difração de ondas;
- · Empolamento por efeito do fundo e correntes;
- · Bloqueio e reflexão devido a correntes contrárias e obstáculos;
- · Transferência de energia entre grupos de ondas;
- · Fenómenos de dissipação:

Dissipação por rebentação parcial (*whitecapping*); Dissipação por rebentação devido ao efeito da batimetria; Dissipação por atrito no fundo.

### **7.1 Procedimentos de execução do SWAN**

Foi desenvolvido no **NPE/LNEC** uma interface gráfica em *Microsoft Access* para criar os ficheiros de *input* para o SWAN. Segue um exemplo de um ficheiro criado:

```
PROJECT 'PV' '1'
SET 1.434 90 0 NAUTICAL
MODE STATIONARY TWODIMENSIONAL
COORDinates CART 
CGRID REG 454100 4264100 0 54800 43600 274 218 CIRCLE 24 0.04 0.5 25
INPGRID BOTTOM REG 454000 4264000 0 275 220 200 200 EXC 0
READINP BOTTOM 1. 'BATIMETRIA.BOT' idla=1 
INPGRID WIND REG 412188 4206336 0 8 6 22000 27700 EXC 0
READINP WIND 1. '2008010100_Real.txt' idla=3
```
\$-------wave settings

BOUNd SHAPespec JONSWAP peak DSPR Degrees BOUN SIDE N CON PAR 4.22 8.55 292.97 10 BOUN SIDE S CON PAR 4.22 8.55 292.97 10 BOUN SIDE E CON PAR 4.22 8.55 292.97 10 BOUN SIDE W CON PAR 4.22 8.55 292.97 10

<span id="page-15-0"></span>\$--------- Physics

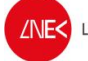

DIFFRACtion 1 0 0 1 QUAD FRICTION JONSWAP \$--------- \$NUMeric ACCUR 0 0 0 0 [niter]=50 \$--------- Output NGRID 'outNgrid' 492727 4279924 0 10909 11515 109 115 NESTout 'outNgrid' 'outgrid.dat' FRAME 'PV' 454100 4264100 0 54800 43600 274 218 TABLE 'PV' HEADER 'malha1.dat' XP YP HSIGN TM02 PDIR DEP RTP DIR TM01 POINTS 'CN' FILE 'DADOS\_PONTOS.DAT' TABLE 'CN' HEADER 'pontos.dat' XP YP HSIGN TM02 PDIR DEP RTP DIR TM01 \$ TEST 0,0 **COMPUTE STOP** 

Este ficheiro diz respeito a um determinado momento de cálculo. A este ficheiro estão associados todas as características necessárias para o modelo correr, inclusive o ficheiro "BATIMETRIA.BOT" e o ficheiro com as direções U e V dos ventos "2008010100 real.txt". Ainda em relação à batimetria, é corrido o modelo para a "BATIMETRIA\_NESTED.BOT" e para a "BATIMETRIA\_NESTED\_1.BOT". Os procedimentos são os seguintes:

- 1. Abrir o ficheiro Microsoft Access do SWAN\*.mdb;
- 2. Abrir formulário ABRE\_PROJ2 e selecionar projeto (Fig. 7):

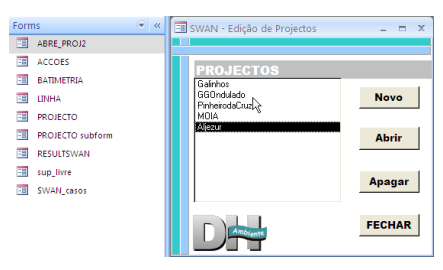

**Figura 7 – Janela para selecionar o projeto**

<span id="page-16-0"></span>3. Preencher, sucessivamente, as diversas abas do projeto, começando pela primeira, "project identification" (Fig. 8):

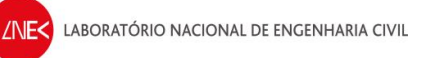

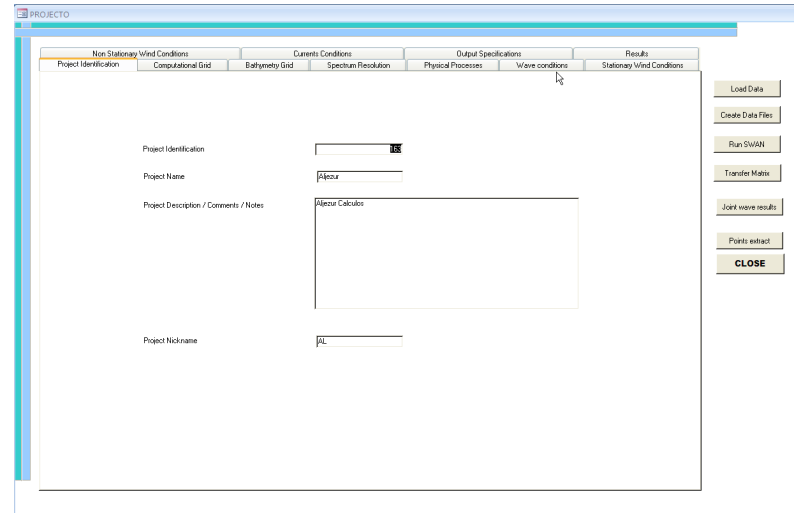

**Figura 8 – Identificação do projeto**

4. No 2º separador, "Computacional Grid", seleccionar a caixa "yes" para a "Nested grid" e "Nested grid\_1" (Fig. 9):

| Non Stationary Wind Conditions | Curren             |                    |    |
|--------------------------------|--------------------|--------------------|----|
| Project Identification         | Computational Grid | Bathymetry Grid    |    |
|                                |                    |                    |    |
|                                |                    |                    |    |
|                                |                    |                    |    |
|                                |                    |                    |    |
|                                | Nest orid          | $\overline{V}$ yes | no |

<span id="page-17-1"></span><span id="page-17-0"></span>**Figura 9 – Selecção das "Grids" a considerar**

5. Definir o "lower left XY" de cada uma das grelhas, bem como o seu comprimento em x e em y e ainda o espaçamento entre os pontos em DX e DY (Fig. 10):

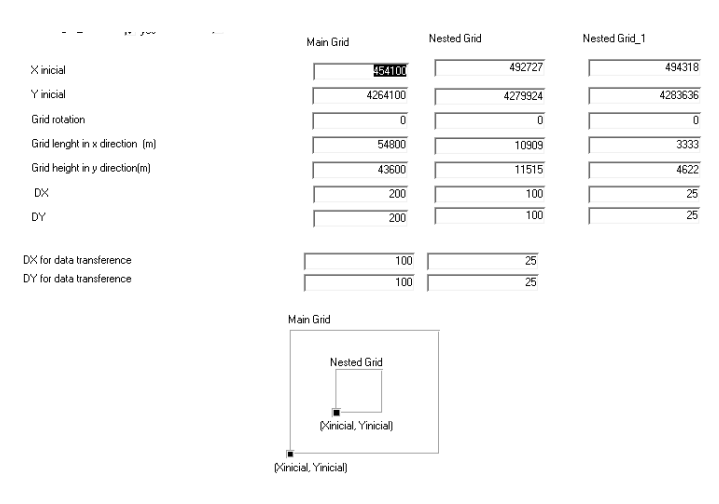

<span id="page-17-2"></span>**Figura 10 – Definição dos parâmetros que definem as "Grids" da malha computacional**

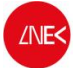

A figura 11 mostra as 3 grelhas computacionais consideradas pelos SWAN. Utilizam-se estas grelhas com diferentes dimensões com vista a correr o modelo para uma dimensão suficientemente grande para a área de estudo e "aliviar" o processamento da informação aquando da execução dos modelos, uma vez que as grelhas mais pequenas têm uma maior resolução. Nesta figura também se observam os pontos P1, P2 e P3. O ponto P1 será o ponto utilizado para transferir os resultados para o modelo a utilizar a seguir, o DREAMS.

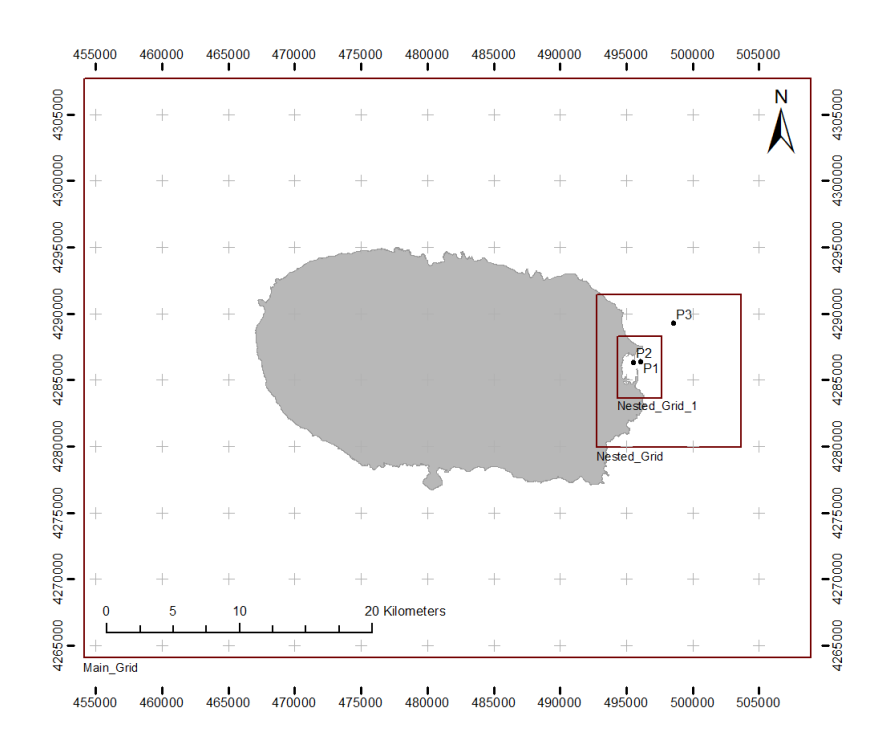

**Figura 11 – Computational Grids do SWAN** 

6. Para a malha batimétrica é necessário definir o "extent", indicando também a coordenada do "lower left" XY, o comprimento em x e y e ainda o espaçamento entre os pontos DX e DY (Fig. 12).

<span id="page-18-0"></span>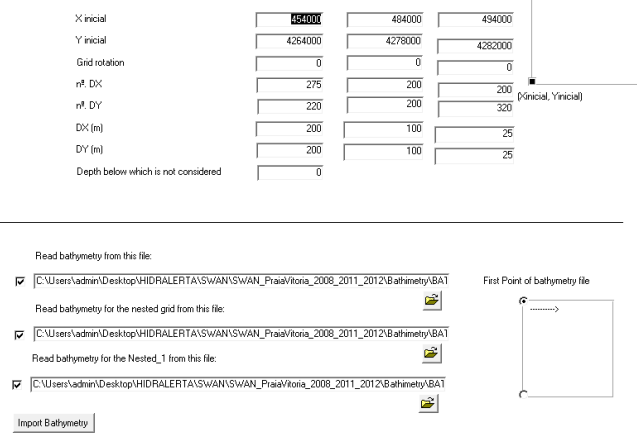

<span id="page-18-1"></span>**Figura 12 – Seleção das diretorias das batimetrias consideradas e configuração dos parâmetros que as definem**

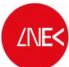

As dimensões da batimetria excedem, ou no mínimo são iguais às dimensões da Computational Grid. Isto é, acaba por ser a Computational Grid que define os Domínios para cada grelha. No separador "Bathimetry Grid", selecionam-se ainda a localização dos ficheiros das malhas (\*.bot).

*7.* No separador "Spectrum Resolution" é necessário definir o "Directional resolution" para *Circle*, o que significa que as direções espectrais cobrem todo o círculo. O número de divisões para 24. A frequência mínima é de 0.04, a máxima de 0.5 e o número de divisões na frequência é 25. É também necessário definir a forma do espectro a utilizar, tanto em frequência como em direção, na fronteira da computational grid. O tipo de espectro é JONSWAP com representação do período de pico e a direção em graus.

*8.* No separador "Stationary Wave Conditions" é possível definir quais as fronteiras a partir de onde são aplicadas as condições das ondas (Fig. 13).

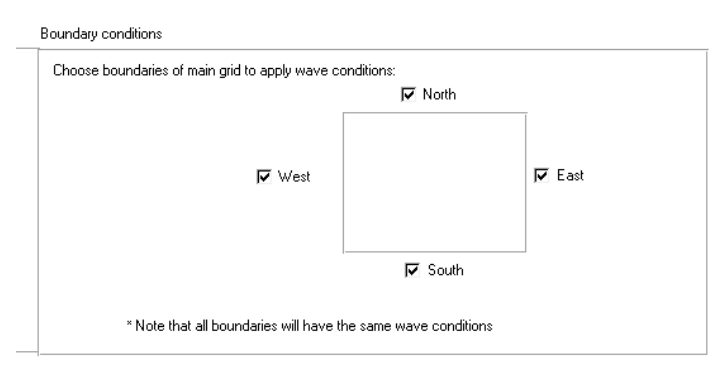

**Figura 13 – Condições de fronteira consideradas**

Também se indica a diretoria onde se encontra o ficheiro com as condições de agitação das ondas (Fig. 14):

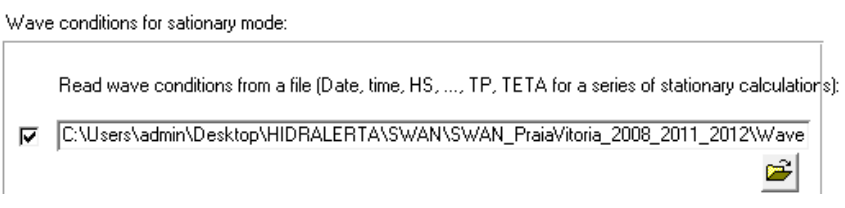

<span id="page-19-1"></span><span id="page-19-0"></span>**Figura 14 – Condições da agitação ao largo. Fornecido pelo WWIII.**

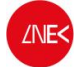

….

### O ficheiro com as condições de agitação das ondas tem a seguinte estrutura (Tab. 3):

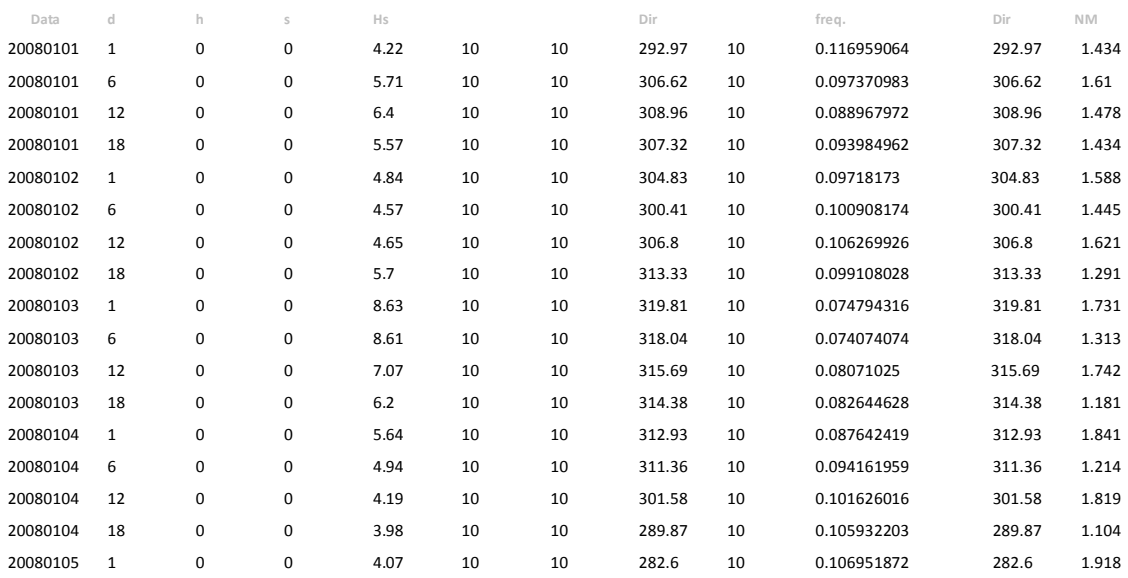

#### **Tabela 3 – Exemplo do ficheiro com as características de ondas provenientes do WWIII, MM5 e NM**

9. No separador "Stationary Wind Conditions" volta-se a definir o "Extent" da grelha, neste caso para a grelha dos ventos que são extraídos a partir do *Blended Sea Winds* (Fig. 15).

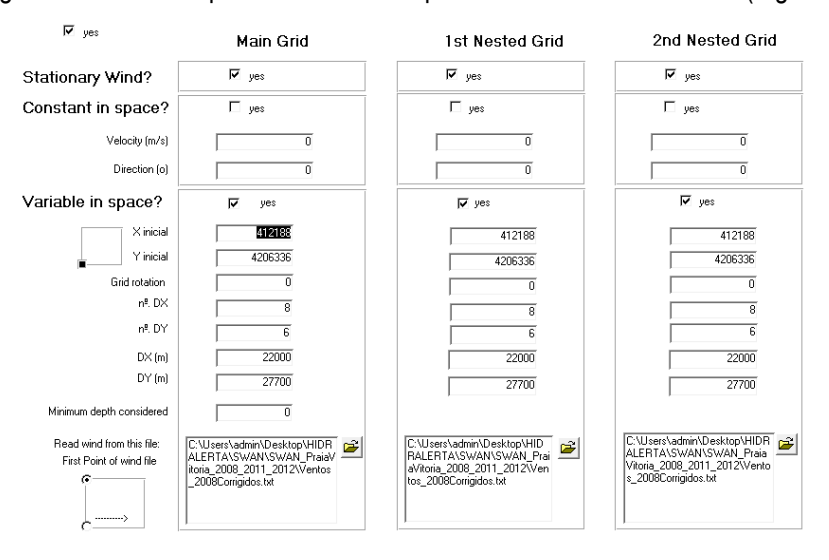

<span id="page-20-1"></span>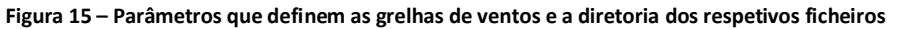

A diretoria dos ficheiros dos ventos também é adicionada neste separador. A estrutura dos ficheiros é descrita na secção 4 (MM5).

<span id="page-20-0"></span>10. No "Output Specifications" define-se o nome do output para as *grids* e para os pontos que serão gerados, bem como para o ficheiro de pontos com as respetivas coordenadas para serem

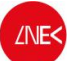

extraídos. Este último é um ficheiro apenas com duas colunas com as coordenadas X e Y (separadas por um espaço).

11. No separador "Results" define-se a diretoria para onde serão exportados os resultados e o método de interpolação utilizado. Neste caso, o método de "Kriging".

12. Agora, depois de verificados todos os separadores, no lado direito do formulário, premir o botão "Create Data Files" (Fig. 16):

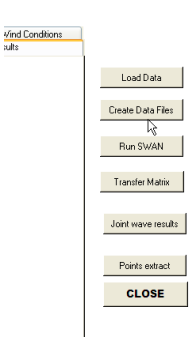

**Figura 16 – Painel para execução de vários comandos no SWAN**

Com esta operação, serão criados ficheiros "INPUT\_\*.swn" e o ficheiro de comandos "SWAN.BAT" para correr, efetivamente, o modelo SWAN.

- 13. Finalmente, clicar no *Batch* criado para executar o SWAN e esperar umas "belas" horas.
- 14. Clicar em "Transfer Matrix". Será perguntado que malha considerar (1, 2 ou 3). Indicar que é a 3 para os pontos que se encontrarem dentro dessa *Grid* (P1 e P2 da Fig. 11). O ponto P3 apenas é abrangido pela *Nested Grid*, por isso selecionar 2.

### **8. DREAMS**

A propagação de cada componente da agitação marítima é descrita pelo modelo DREAMS através da equação elíptica de declive suave (Neves, 2009 e Ramalheira Fernández, 2010), função da elevação da superfície livre (*η*) a que foi adicionada a rebentação (Eq. 1):

<span id="page-21-1"></span><span id="page-21-0"></span>
$$
\nabla. (CC_g \nabla \eta) + k^2 CC_g \eta = -i\omega V \eta
$$

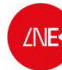

Na qual C representa a velocidade de fase da onda (Eq. 2) e *Cg* a velocidade de grupo (Eq. 3) obtidas pelas seguintes expressões:

$$
C = \sqrt{\frac{g}{k} \tanh(kh)}
$$
 2

$$
C_g = \frac{1}{2}C\left[1 + \frac{2kh}{\sinh(2kh)}\right]
$$
3

Em que *k* representa o número de onda, *ω* a frequência angular de onda, *h* a profundidade local e *V*  é o coeficiente de dissipação (Eq. 4) definido através de estudos efetuados por Battjes e Janssen (Silva, 2009):

$$
V = 4B'Q_b \left(\frac{H_{max}}{H}\right)^2 \frac{1}{Tp}
$$

O DREAMS vai além da Nested\_Grid\_1 e considera uma grelha irregular de pontos que correspondem à batimetria apenas do porto da Praia da Vitória (Fig. 17).

<span id="page-22-0"></span>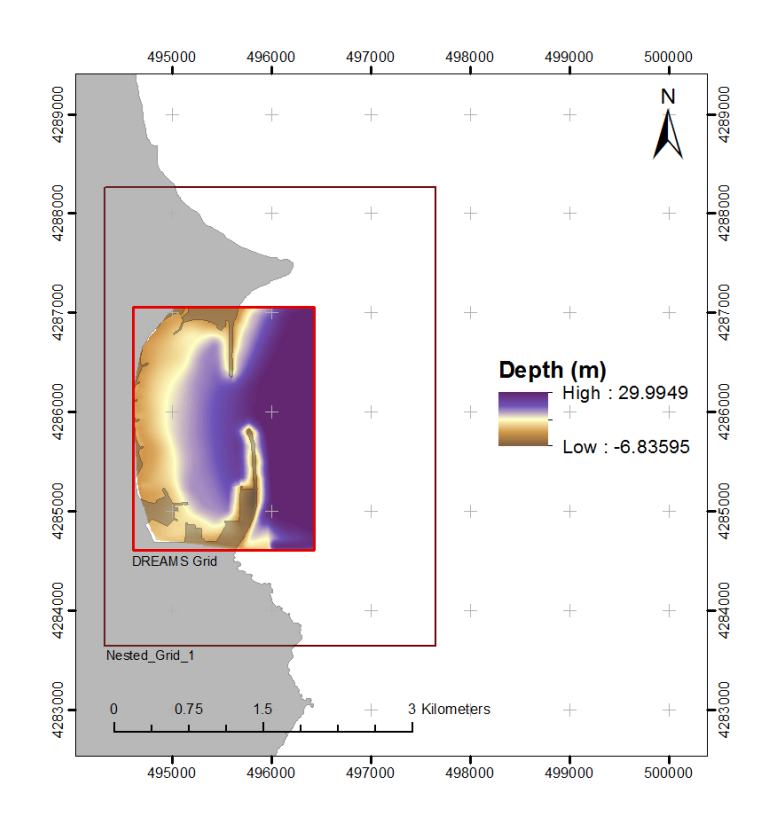

**Figura 17 – Grelha batimétrica do DREAMS**

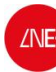

Para correr o modelo começa-se por abrir o projeto e clica-se em "Edição de dados". É necessário definir primeiro as condições de fronteira (COND\_\*.dad e NODES\_\*.dad), a grelha e os ficheiros de nós para diferentes intervalos de direções (Fig. 18).

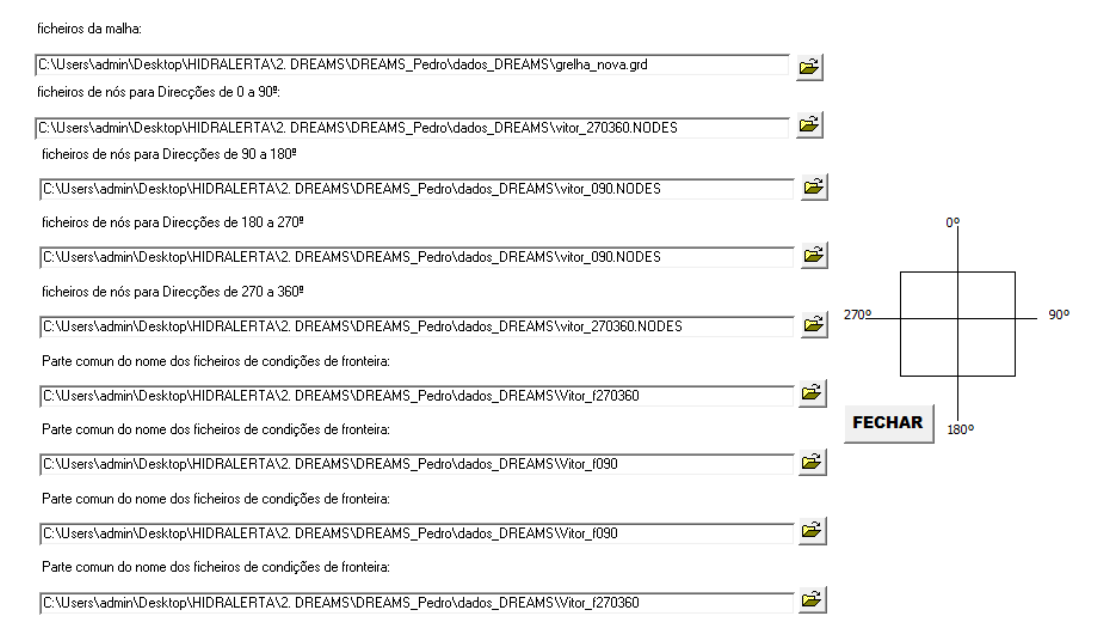

**Figura 18 – Seleção dos ficheiros com as condições de fronteira**

Os ficheiros apresentados em cima dizem respeito aos vários troços que constituem a fronteira para a Praia da Vitória. A cada um destes troços corresponde um coeficiente de reflexão que varia entre 0 e 1. A fronteira definida para a Praia da Vitória corresponde ao contorno (a vermelho) da figura seguinte (Fig. 19):

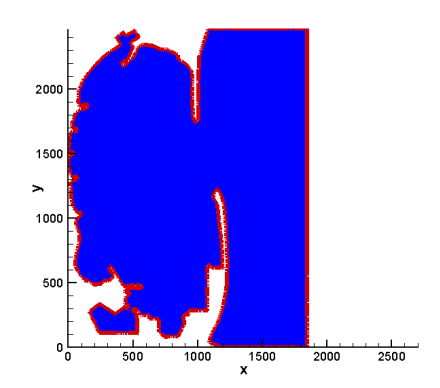

**Figura 19 – Fronteiras definidas para a Praia da Vitória**

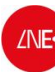

Para correr o DREAMS e por forma a tornar o processamento computacional mais eficiente, este modelo gera um conjunto de combinações (gamas) onde são listados um conjunto de possíveis resultados que só no fim serão transferidos para os pontos de estudo (Fig. 20).

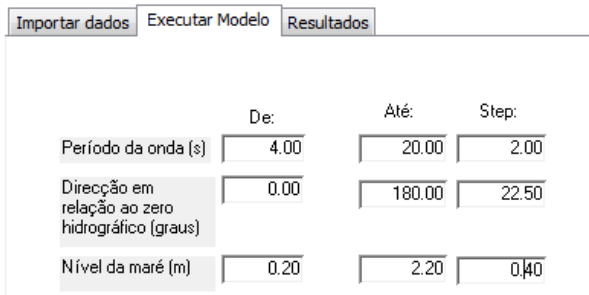

**Figura 20 – Condições do DREAMS consideradas para o caso de estudo**

Seleciona-se no menu principal "Correr Simulação", escolhe-se o separador "Executar Modelo" e definem-se as condições que se pretendem considerar. A figura 20 mostra as condições que foram consideradas para este caso de estudo: O intervalo entre cada parâmetro (Step:) e os mínimos (De:) e máximos (Até:). Clica-se em "DREAMS" e o modelo começa a gerar todas as condições. O processo é moroso, por isso é aconselhável dividir as condições consideradas por vários computadores.

Depois de terminadas as corridas, abre-se o separador "Resultados" e insere-se o caminho onde se encontra o ficheiro de pontos (Fig. 21).

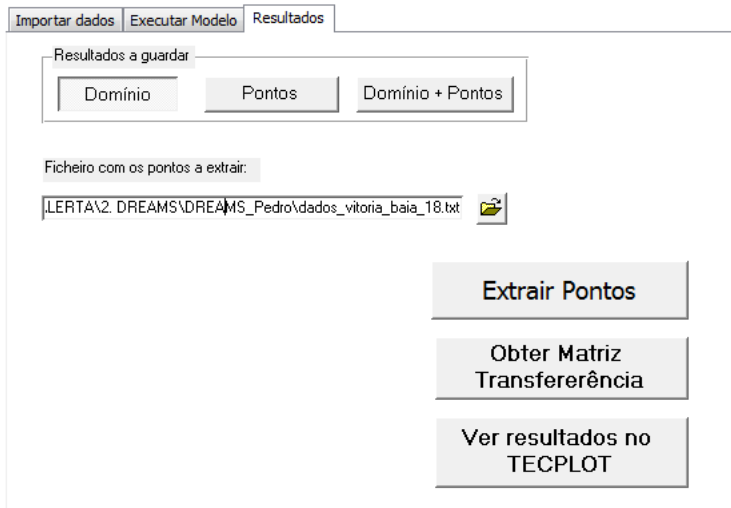

<span id="page-24-1"></span><span id="page-24-0"></span>**Figura 21 – Seleção do ficheiro com as coordenadas dos pontos**

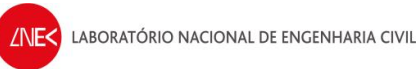

O ficheiro de pontos tem a seguinte estrutura:

A primeira linha diz respeito ao número de pontos considerados, a segunda e a terceira linhas definem a área (componente em x e em y), em metros, de onde serão extraídos os valores que serão utilizados para calcular um valor médio dos resultados do DREAMS para cada ponto e as restantes linhas contém as coordenadas locais dos pontos a extrair.

A figura seguinte (22) mostra a localização dos pontos considerados para cada estrutura.

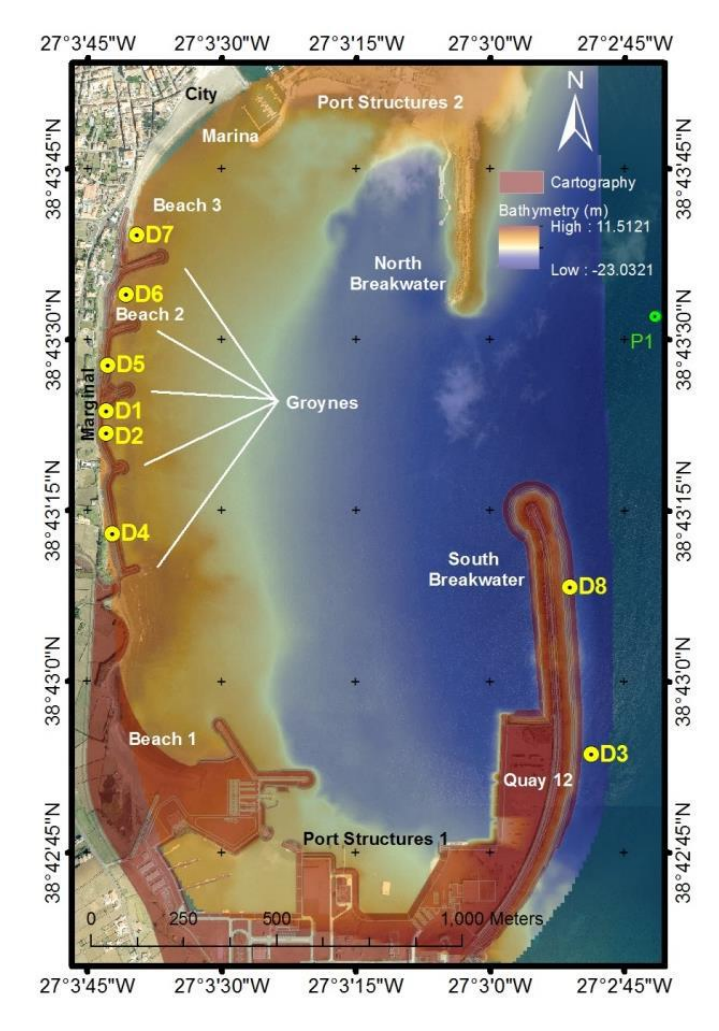

**Figura 22 – Localização dos pontos do DREAMS. Descrição da Praia da Vitória.** 

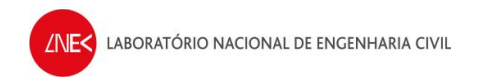

As imagens seguintes mostram a localização dos pontos e a respetiva estrutura (Fig. 23).

<span id="page-26-0"></span>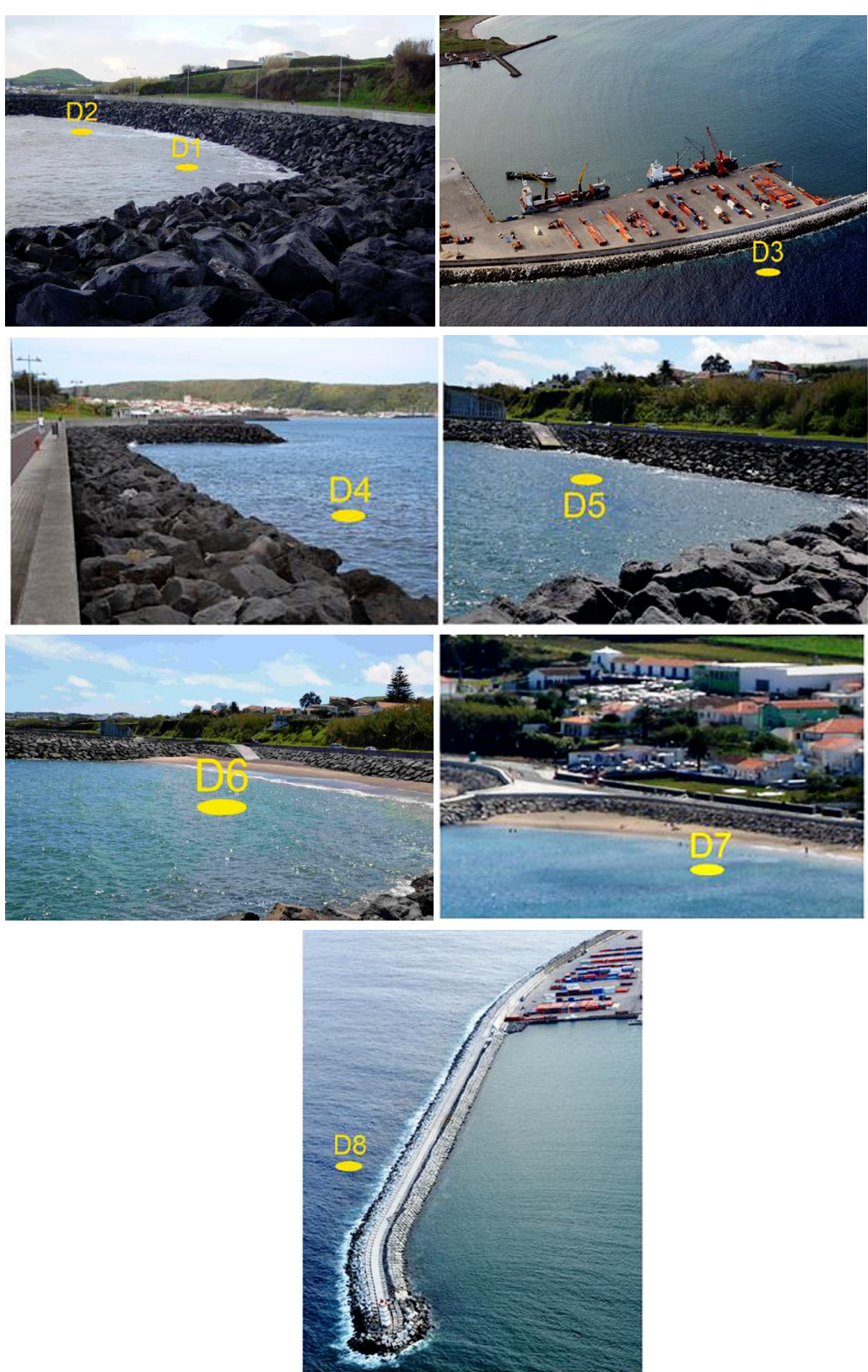

**Figura 23 – Fotografias dos pontos do DREAMS e respetivas estruturas**

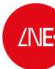

O próximo passo passa por "Extrair Pontos" onde se obtém para cada ponto os ficheiros com os valores de *Hs* ("HHU\_MEDIA\_\*.dad") e os valores de *Dir* ("TETA\_MEDIA\_\*.dad") para cada condição. Depois clica-se em "Obter Matriz Transferência" e obtém-se para cada ponto as respetivas matrizes de transferência, isto é, gera-se um ficheiro para cada ponto tendo em conta a data de ocorrência (em mais detalhe na secção seguinte).

### **8.1 Matrizes de transferência e preparação para o NN\_Overtopping2**

A última etapa deste modelo consiste em obter os resultados para cada ponto tendo em conta o período de ocorrência.

1. Criam-se dois ficheiros com os resultados do SWAN: um com **Hs, Tp, Dir** e outro com **NM,** 

**Tp, Dir**.

**Atenção:** Na primeira linha de cada ficheiro deve constar o número total de dados (linhas) utilizados.

- 2. Neste ponto utiliza-se o programa desenvolvido para esta secção Tranfer (ANEXO C). Consiste em:
	- a. Pegar em cada um dos ficheiros "TRANSFER\_P\*.CSV", ordenar por NM, Tp, e Dir e colocar-se nas 3 primeiras linhas o número de condições utilizados para cada parâmetro, bem como as dimensões (?), neste caso:

6 2 
$$
\#
$$
 NM  
9 2  $\#$ Tp  
9 2  $\#$ Dir

b. Para cada "TRANSFER\_P.CSV" também são criados um conjunto de comandos

que são sucessivamente adicionados a um ficheiro BATCH. Como por exemplo:

```
copy TRANSFER_P1.dat Matriz.dat
3D_interpol.exe
interpolacao.exe
copy resultados.dat P1_Pedro.dat
```
c. As duas primeiras linhas do ficheiro BATCH têm escrito que copiam os ficheiros

criados no ponto 1 para serem lidos pelo programa.

<span id="page-27-0"></span>copy SWAN\_2008\_a\_2012\_NM.dat Largo.dat copy SWAN\_2008\_a\_2012\_HS.dat dados\_2009\_juana.dat

- d. Executar o *batch* "interpolar\_dados"
- e. A lista de resultados aparece para cada ponto (P\*\_Pedro.dat). Os ficheiros são constituídos nas 3 primeiras colunas com os dados do SWAN (Hs, Tp, Dir) e nas outras 3 com os resultados dos DREAMS (Hs, Tp, Dir).

**Atenção:** Quando o período proveniente do SWAN tem valores muito pequenos, estes são desprezados pelo DREAMS que coloca todos os parâmetros iguais a zero. Neste caso os **Tp < 4**. Uma vez que apenas se consideraram as condições para o DREAMS a partir de **Tp = 4** (Figura 20).

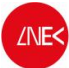

5

- 3. Os parâmetros calculados pelo/para o DREAMS requerem ainda algumas correções antes de serem utilizados pelo NN\_Overtopping2 (secção seguinte).
	- a. Para o Hs: É necessário definir o Hsmax. Este parâmetro consiste em limitar o Hs com a profundidade, na medida em que a aproximação da batimetria da cota 0 afeta a rebentação da onda, fazendo com que esta rebente antes de atingir efetivamente a costa. Desta forma, utiliza-se uma relação empírica para considerar apenas o valor real de Hs até 0.78 da profundidade da água, caso contrário utiliza-se Hsmax como Hs. Isto é (Eq. 5):

$$
I Is_{max} = 0.76 \times (NM + \text{Cota Datinétrica Projecto})
$$
\n
$$
\begin{cases}\n \text{se } Hs & Hs_{conv} \\
 \text{se } Hs \geq Hs_{max} \\
 \text{Hs}_{s_{corrig}} = Hs_{max}\n \end{cases}
$$

b. Para o Tm (não é calculado com o DREAMS): Os espectros unimodais com forma semelhante ao especto de JONSWAP podem relacionar-se com o período de pico Tp, fornecido pelo SWAN, através da seguinte expressão (Eq. 6):

$$
T_{m, T \circ \theta} = \frac{T_p}{1.1} \tag{6}
$$

c. Para a Dir $_{Est}$ : É necessário obter o ângulo entre a normal à estrutura e a direção da onda Dir (Fig. 24) O NN\_Overtpping2 apenas considera ângulos entre 0º e 90º. Utiliza-se a seguinte expressão (Eq. 7):

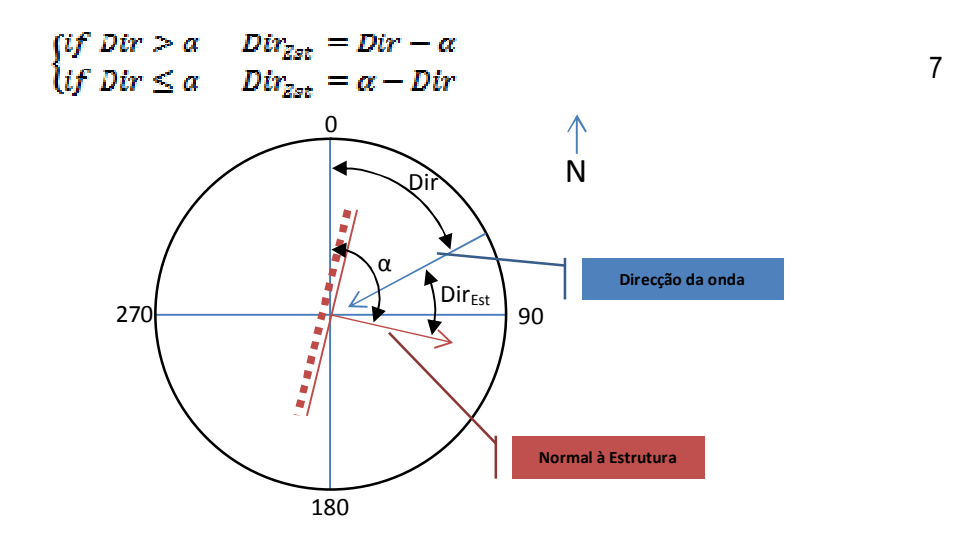

<span id="page-28-0"></span>**Figura 24 – Exemplo da transformação das direções de agitação do DREAMS para o NN\_Overtopping2**

## **9. NN\_overtopping2**

O NN\_OVERTOPPING2, desenvolvido no projeto europeu CLASH (Coeveld et al., 2005) teve como objetivo gerar um método de previsão do caudal médio galgado, apoiando-se em testes de ensaios em modelo físico para várias características de agitação e diferentes tipos de estruturas recolhidos em vários laboratórios internacionais. Este modelo baseia-se na análise de redes neuronais, sistema de processamento de carácter empírico que se inspira num sistema de ligações paralelas semelhantes ao do cérebro humano, o que possibilita a interligação de grande variedade de parâmetros de entrada e saída, que fornecem a flexibilidade na descrição da geometria da estrutura. Assim, a grande vantagem da aplicabilidade desta metodologia está relacionada com a possibilidade de impor uma diversidade de parâmetros de entrada.

Para tal, esta ferramenta analisa cerca de 700 redes neuronais, com uma base de 8400 combinações de input-output resultantes de ensaios em modelo físico para várias características de agitação e diferentes tipos de estruturas. Essa variabilidade é imposta pelos 15 parâmetros exemplificados na Fig. 25.

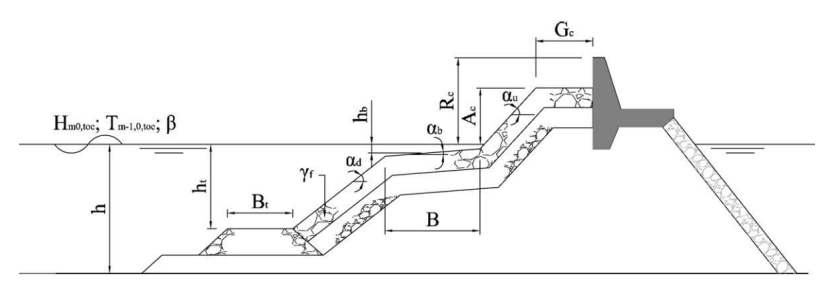

<span id="page-29-1"></span><span id="page-29-0"></span>**Figura 25 – Parâmetros de entrada do NN\_Overtopping2**

- h altura de água no pé da estrutura (m).
- $h_{t}$  altura de água na banqueta de pé do talude (m). Se não existir banqueta de fundo, hté igual a h.
- $B_t$  largura da banqueta de pé de talude (m). Caso não exista esta banqueta,  $B_t$ é nulo.
- B largura da berma da estrutura medida na horizontal (m).
- h<sub>b</sub> altura da água na berma da estrutura (m).
- $a<sub>b</sub>$  ângulo que a berma faz com a horizontal (°).
- R<sub>c</sub> distância entre o nível médio da água e a cota do coroamento da estrutura (m).
- $A<sub>c</sub>$  distância entre o nível médio da água e a cota da berma superior da estrutura (m).
- $G_c$  largura da berma superior (m).
- αd ângulo que o talude imediatamente abaixo da berma faz com a horizontal (°).
- αu ângulo que o talude imediatamente acima da berma faz com a horizontal (º).
- γf parâmetro indicativo da rugosidade e permeabilidade da estrutura.

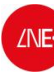

O parâmetro mais condicionante no dimensionamento de estruturas marítimas está relacionado com a definição da cota de coroamento, implícita de forma direta no controlo ou redução do galgamento da mesma. No entanto, não se pode considerar como solução mais adequada a que apresente as cotas de coroamento mais elevado, pois para além dos custos adicionais relativos à maior quantidade de material, mão-de-obra e maior tempo disponibilizado, estão também associados os impactes ambientais.

Assim, para tentar reduzir ou eliminar o galgamento sem implicar uma zona de espraiamento exagerada, é necessário recorrer a outros parâmetros que permitam uma maior dissipação da energia da onda.

Um dos parâmetros possíveis de suscitar esse aumento de dissipação está relacionado com a geometria da estrutura de defesa. A escolha por formas mais complexas, com aplicação de bermas, permite criar um número mais elevado de descontinuidades no perfil desta e assim admitir uma maior dispersão da energia. O mesmo acontece se se optar por uma superestrutura com defletor, possibilitando o retorno da onda incidente e por consequência uma menor quantidade de caudal galgado. O ângulo do talude com a horizontal, também implícito na geometria da estrutura pode influenciar de forma considerável o fenómeno de galgamento.

A seleção das características do material adotado para o manto da estrutura é outro fator decisivo. Blocos mais rugosos e de formas mais elaboradas permitem uma maior permeabilidade do talude exterior e, consequentemente, uma maior dissipação da energia das ondas incidentes. O parâmetro representativo da rugosidade e da permeabilidade da estrutura é descrito pela variável *γf*, Tabela 4.

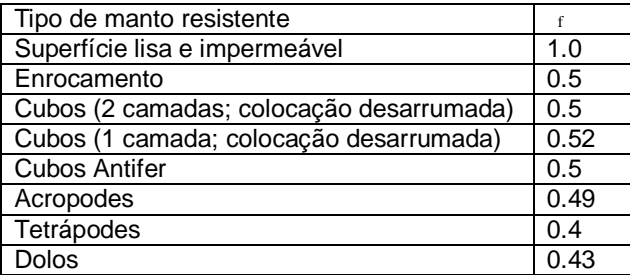

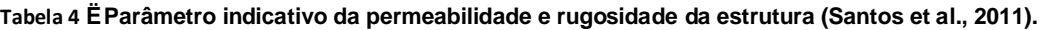

<span id="page-30-0"></span>O parâmetro *γf* pode ainda ser reduzido quando é tido em conta o efeito de retorno da onda após colidir com a estrutura. Neste caso (Eqs. 8 e 9):

Se  $v_c < 0.9$ 

8

$$
\begin{cases}\npara \frac{R_o}{Hm} \ge 0.5 & : \quad r_{f\_corrig} = r_f - 0.05 \\
para \frac{R_c}{Hm} < 0.5 & : \quad r_{f\_corrig} = r_f\n\end{cases}
$$

$$
Se \gamma_f \ge 0.9
$$
\n
$$
\begin{cases}\npara \frac{R_c}{Hm} > 1 & : \gamma_{f\text{-corrig}} = \gamma_f - 0.3 \\
para \frac{R_c}{Hm} \le 0.5 & : \gamma_{f\text{-corrig}} = \gamma_f \\
para \ 0.5 & < \frac{R_c}{Hm} \le 1 & : interpolation\n\end{cases}
$$
\n9

### **9.1 Procedimento para execução do NN\_Overtopping2**

Para correr o NN\_Overtopping2 são necessários gerar dois ficheiros:

· Um ficheiro com os dados de agitação marítima:

COLUNA 1: Hs\_corrigido

COLUNA 2: Tm01

COLUNA 3: Dir\_Est

· Um ficheiro com os parâmetros que caracterizam cada estrutura (tabela 5). Construído com o auxílio da tabela 6:

| <b>Stretch</b> | <b>Structure toe</b><br>location<br>(m CD) | Wall<br>height<br>(m) | $h_t$<br>(m) | B <sub>t</sub> | $Y_f$<br>$(\cdot)$ | $cot(\alpha_d)$<br>$(-)$ | $cot(\alpha_u)$<br>$(-)$ | $R_c$<br>(m) | B<br>(m)    | h <sub>b</sub><br>(m) | $tan(\alpha_B)$<br>$(\cdot)$ | $A_c$<br>(m) | $G_c$<br>(m) |
|----------------|--------------------------------------------|-----------------------|--------------|----------------|--------------------|--------------------------|--------------------------|--------------|-------------|-----------------------|------------------------------|--------------|--------------|
| D <sub>1</sub> | $-1.00$                                    | 1.00                  | 2.70         | $\mathbf 0$    | 0.5                | 1.5                      | 1.5                      | 4.8          | 11          | $-0.8$                | $\mathbf 0$                  | 3.8          | 5.25         |
| D <sub>2</sub> | $-1.40$                                    | 1.45                  | 3.10         | $\mathbf 0$    | 0.5                | 1.5                      | 1.5                      | 5.25         | $\Omega$    | $\Omega$              | $\Omega$                     | 3.8          | 5.25         |
| $D3_1$         | $-18.00$                                   | 3.9                   | 19.70        | 0              | 0.35               | 4.3                      | 1.5                      | 9.3          | 0           | 10.45                 | $\Omega$                     | 6.9          | 8            |
| D3 2           | $-18.00$                                   | 3.9                   | 19.70        | 0              | 0.35               | 4.3                      | 1.5                      | 9.3          | $\mathbf 0$ | 10.45                 | 0                            | 6.9          | 16           |
| D <sub>4</sub> | $-1.70$                                    | 1.56                  | 3.40         | 0              | 0.5                | 1.5                      | 1.5                      | 5.36         | $\Omega$    | $\Omega$              | $\Omega$                     | 3.8          | 5.25         |
| D <sub>5</sub> | $-1.00$                                    | 0.84                  | 2.70         | $\mathbf 0$    | 0.5                | 1.5                      | 1.5                      | 4.64         | $\mathbf 0$ | $\Omega$              | $\mathbf 0$                  | 3.8          | 5.25         |
| D <sub>6</sub> | $-1.00$                                    | 1.37                  | 2.70         | $\Omega$       | 0.5                | 1.5                      | 1.5                      | 5.17         | $\Omega$    | $\Omega$              | $\Omega$                     | 3.8          | 5.25         |
| D7             | $-0.55$                                    | 1.20                  | 2.25         | $\mathbf 0$    | 0.5                | 1.5                      | 1.5                      | 5.00         | 0           | 0                     | $\mathbf 0$                  | 3.8          | 5.25         |
| D8 G1          | $-18.00$                                   |                       | 19.70        | 0              | 0.4                | 6                        | 1.5                      | 5.4          | $\mathbf 0$ | 11.5                  | $\mathbf 0$                  | 6.9          | 8.25         |

<span id="page-31-1"></span><span id="page-31-0"></span>**Tabela 5 – Parâmetros da geometria da estrutura para um NM de + 1.7 m (PMAV)**

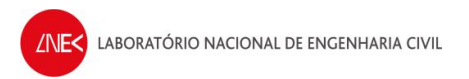

**Atenção:** Cria-se um ficheiro para cada ponto. Alguns parâmetros variam ao longo do tempo, nomeadamente os parâmetros que dependem de NM.

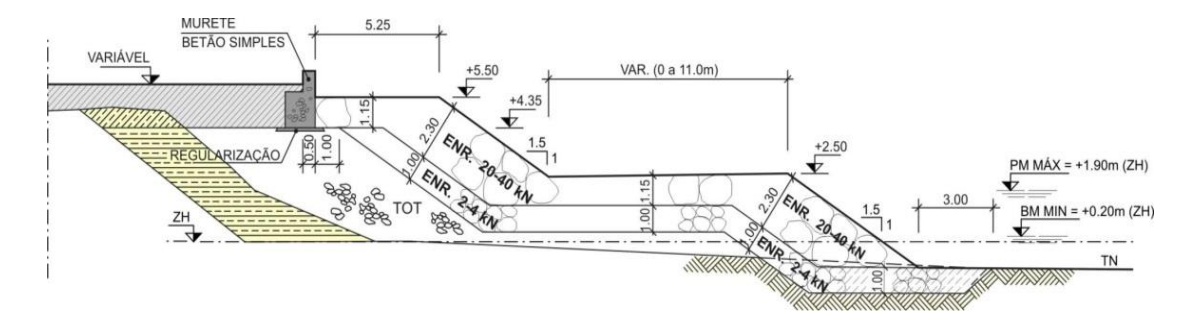

As figuras 26 e 27 mostram os perfis tipo das defesas frontais junto aos esporões

**Figura 26 – Perfis tipo da defesa frontal junto ao enraizamento do esporão 3 (D2)**

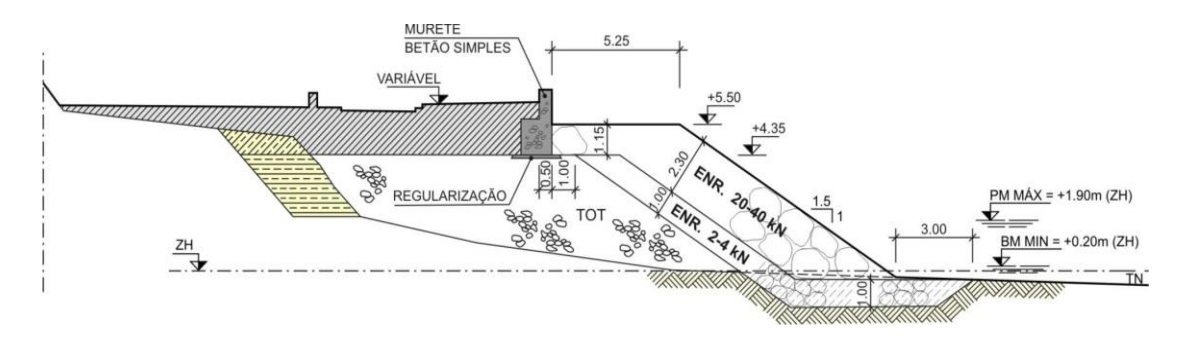

**Figura 27 – Perfis tipo da defesa frontal aderente (D1)**

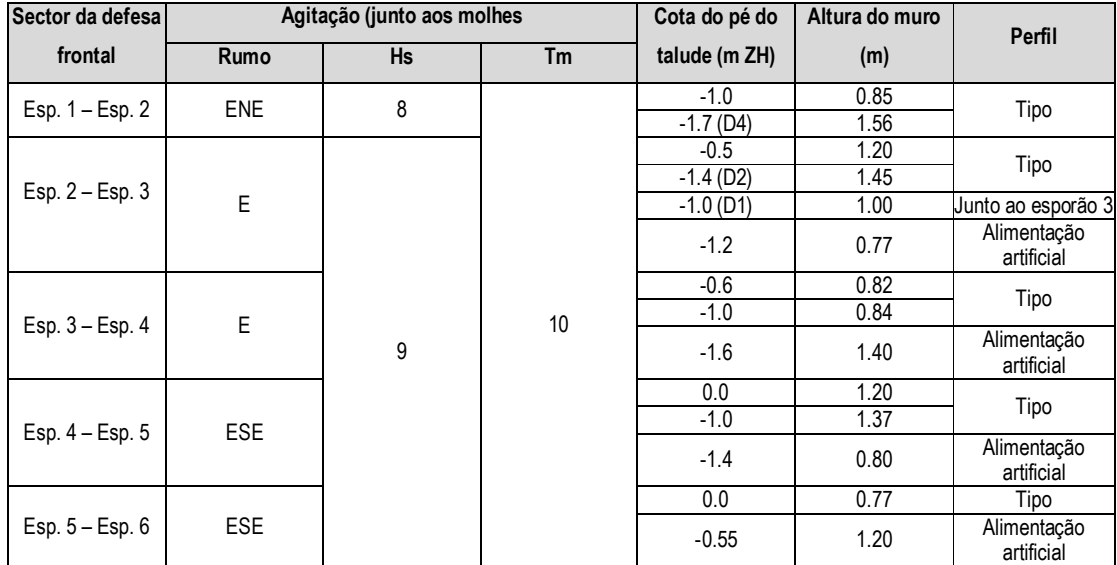

<span id="page-32-1"></span><span id="page-32-0"></span>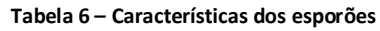

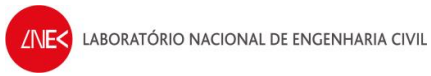

Uma vez que a estrutura do Quebra-mar Sul (Figura 27) não está de acordo com a geometria típica do NN\_Overtopping2 (Figura 25), para calcular os galgamentos no trecho do ponto D3 foram consideras dois perfis fictícios (D3\_1 e D3\_2, Tabela 5), que diferem apenas na largura da berma superior (Gc) (Figura 26). O valor final do galgamento para este trecho será resultado da média dos dois valores obtidos por cada perfil fictício. No caso do ponto D8 está-se interessado em avaliar a influência do galgamento sobre a estabilidade e utilização da superestrutura por parte das pessoas e veículo, de modo que a descarga seja avaliada no ponto G1 (Figura 27).

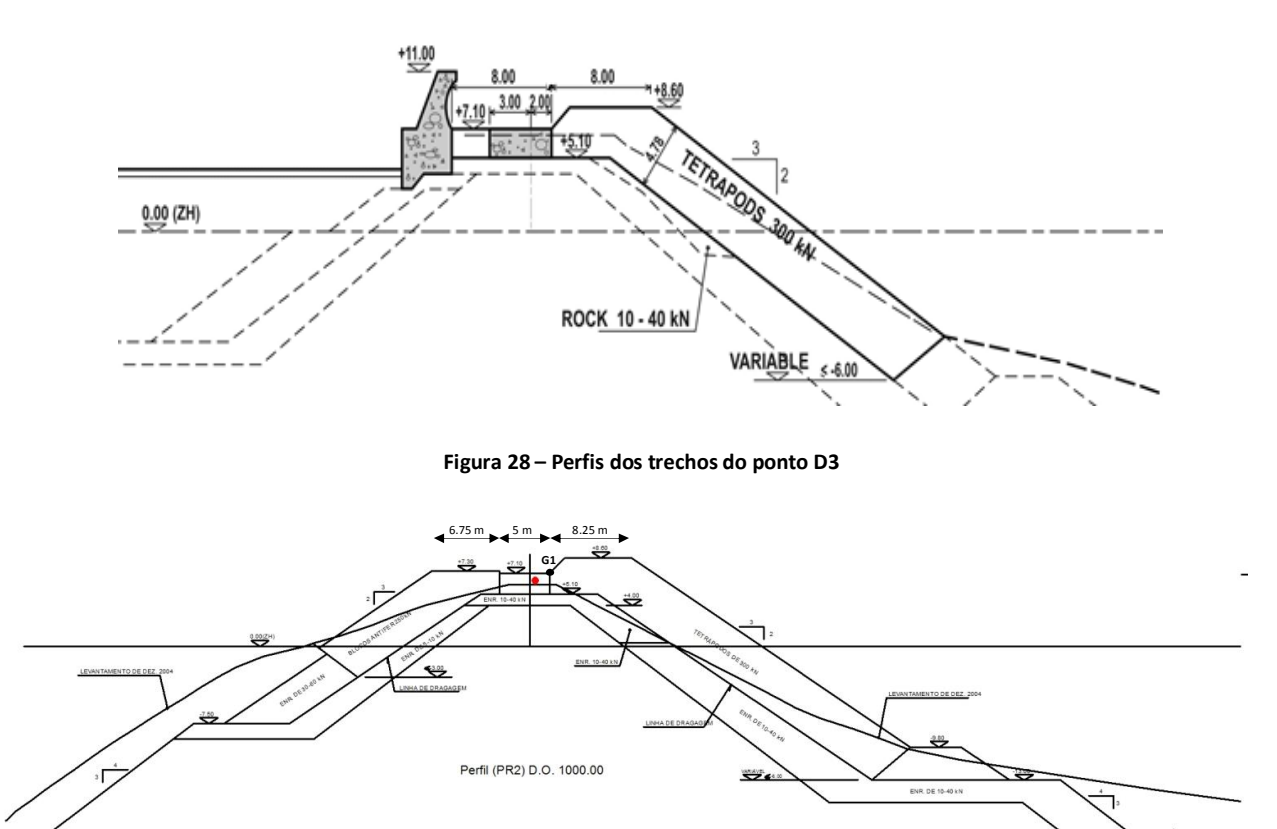

<span id="page-33-0"></span>**Figura 29 – Perfis dos trechos do ponto D8**

É ainda necessário colocar os ficheiros criados no local onde se encontra o BATCH editá-lo para correr com os ficheiros criados e meter o nome do output que se deseja (a amarelo).

copy agitacao\_2008\_a\_2012\_D3.dad dados\_agitacao.dad copy estrutura\_2008\_a\_2012\_D3.dad dados\_estrutura.dad galgamento\_neuronal.exe copy ficheiros\_NN\_Over.dat NN\_OVERTOPPING.INP copy NN\_OVERTOPPING.INP .\resultados\NN\_OVERTOPPING\_D2.INP

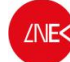

NN\_OVERTOPPING.EXE

copy NN\_OVERTOPPING.LIS NN\_OVERTOPPING\_final.dat galgamento\_neuronal\_tratar.exe copy Resultados\_galgamento\_final.dat .\Resultados\_galgamento\_final\_D3\_2\_hoje.dat copy Resultados\_Total.dat .\Resultados\_Total\_D3\_2\_hoje.dat

## **10. Avaliação do risco**

Neste trabalho, a avaliação do risco de galgamento de uma dada estrutura é baseada na combinação entre os valores de probabilidade de ocorrência de um galgamento superior a um determinado limiar de caudal médio galgado e os valores de consequências relativos à superação desse limiar. Por simplificação, atribui-se à probabilidade de ocorrência uma escala de graus de probabilidade em vez da probabilidade da ocorrência do acontecimento perigoso e um grau de consequências em vez do prejuízo associado a este acontecimento, em que (Eq.10):

R = Grau de Probabilidade x Grau de Consequências 10

<span id="page-34-0"></span>

Para definir esses graus, a Tabela 6, a Tabela 7 e a Tabela 8, referentes aos graus de probabilidade e de consequências, são guias de orientação que devem refletir as características do problema em estudo.

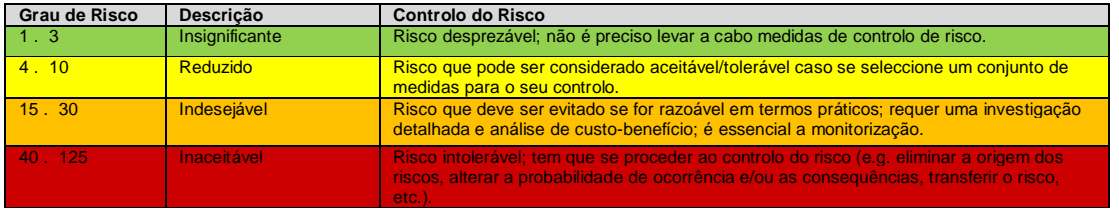

**Tabela 6 – Avaliação da aceitabilidade do Grau de Risco obtido (Santos et al., 2011).**

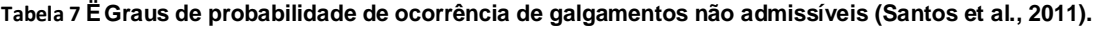

<span id="page-34-2"></span><span id="page-34-1"></span>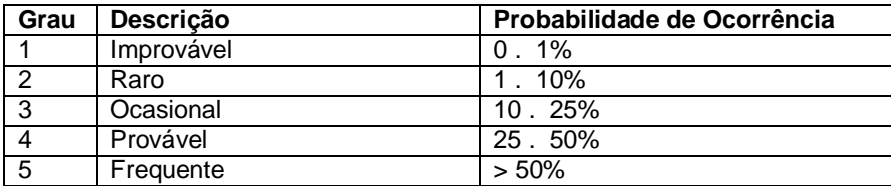

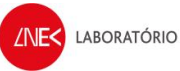

#### **Tabela 8 – Grau de consequências associadas à ocorrência de acontecimento perigoso (Santos et al., 2011).**

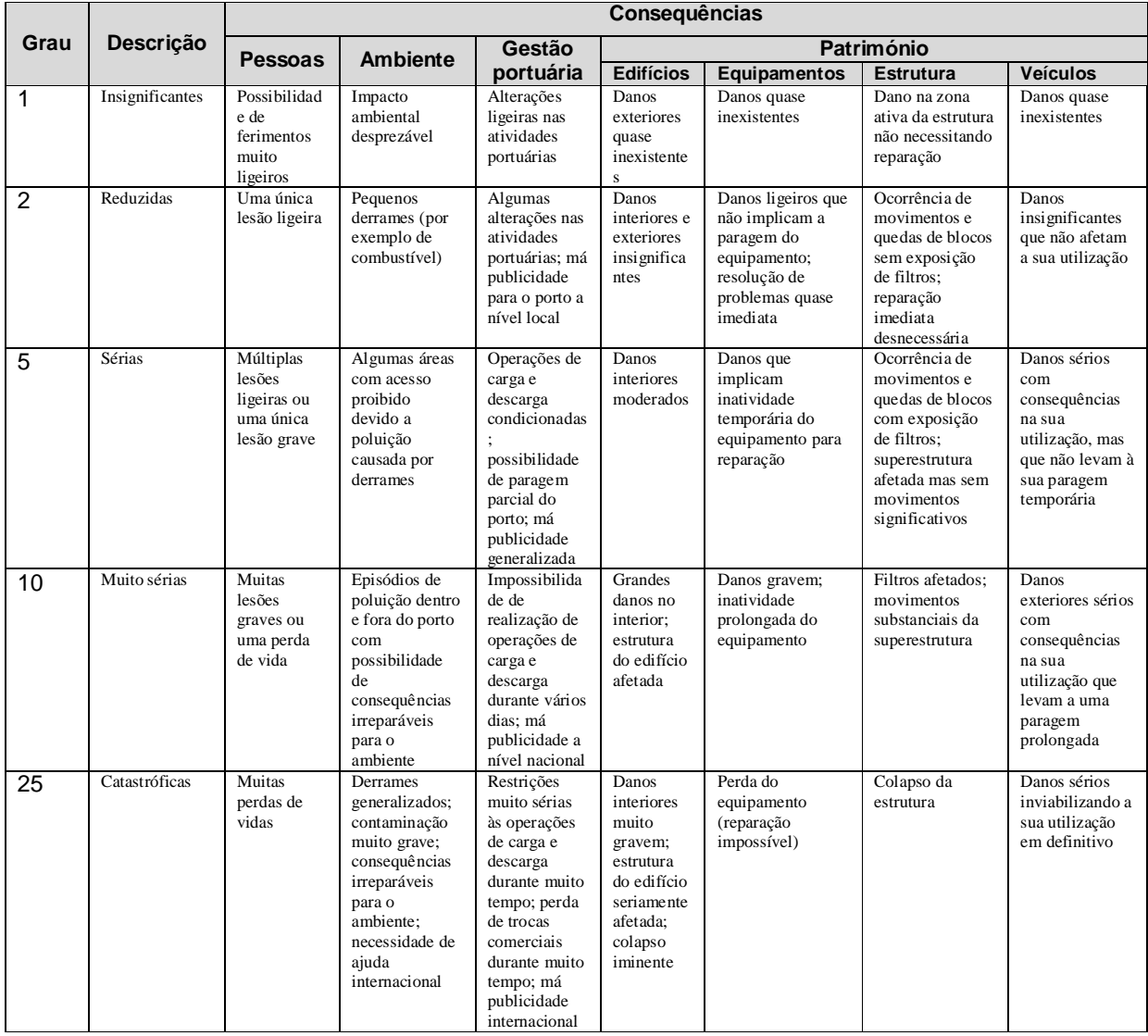

Assim, o processo de avaliação qualitativa do risco de galgamento de uma estrutura marítima é efetuado da seguinte forma:

- · Divisão do local de estudo em subzonas, atendendo ao tipo de utilização da zona protegida pela estrutura e consequente variabilidade do caudal médio admissível de galgamento e ainda o perfil transversal da estrutura de defesa;
- · Cálculo da probabilidade de ocorrência de galgamentos não admissíveis, com base na resposta da estrutura à agitação incidente e nos limites admissíveis para cada tipo de estrutura. Classificação dessa probabilidade tendo em conta os graus definidos na Tabela 7;
- <span id="page-35-0"></span>· Definição do grau de consequências, baseado na Tabela 8.

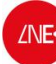

· Obtenção do grau de risco para cada subzona através do módulo do grau da probabilidade de ocorrência e do grau de consequências de ocorrência de galgamentos não admissíveis. Criação de um mapa de riscos.

### **10.1 Valores admissíveis de galgamento**

Raramente as estruturas marítimas conseguem evitar o fenómeno de galgamento, admitindo uma passagem de água com um determinado caudal médio por metro linear da estrutura. Este valor de caudal médio galgado máximo admissível está relacionado com a probabilidade de ocorrência e com as consequências advindas deste fenómeno.

O caudal galgado pode provocar simples inundações, sem grandes danos associados, ou pode chegar ao extremo de por em perigo vidas humanas. Assim, os valores admissíveis de galgamento dependem das atividades desenvolvidas na zona de estudo, das infraestruturas existentes e da necessidade de garantir a segurança de pessoas e/ou veículos, entre outros.

(Pullen, 2007) estabeleceram valores críticos do caudal médio recomendado para diversas situações, apresentados na Tabela 9, Tabela 10, Tabela 11 e Tabela 12.

|                                                | Condições e tipo de danos                                                         | Caudal médio E<br>$q$ ( $I/s/m$ ) |
|------------------------------------------------|-----------------------------------------------------------------------------------|-----------------------------------|
|                                                | Sem danos se o coroamento e o tardoz<br>estiverem bem protegidos.                 | 50.200                            |
| Estrutura de<br>defesa com<br>talude no tardoz | Sem danos no coroamento e no tardoz mesmo<br>se não estiverem protegidos.         | 1.10                              |
|                                                | Sem danos no coroamento e no tardoz de um<br>dique de argila coberto por relva.   | 0.1                               |
| Defesas frontais                               | Danos em zonas de circulação pavimentadas<br>localizadas atrás da defesa frontal. | 200                               |
|                                                | Danos em zonas de circulação relvadas ou<br>levemente protegidas.                 | 50                                |

**Tabela 9 – Valores do caudal médio de galgamento admissível para estruturas marítimas (Silva, 2011).** 

Como se pode verificar as estruturas não protegidas apresentam-se consideravelmente mais limitadas que as restantes a nível de caudal médio admissível.

<span id="page-36-1"></span><span id="page-36-0"></span>As tabelas seguintes apresentam valores de caudal mais restrito, por se tratar de consequências consideravelmente mais graves provindas deste fenómeno, como atingir de forma direta a população, ou de forma indireta, atingindo as embarcações ou veículos que estejam no local.

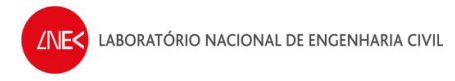

#### **Tabela 10 – Valores de caudal médio galgado admissível para as diversas alternativas existentes em zonas abrigadas pela estrutura (Silva et al., 2011).**

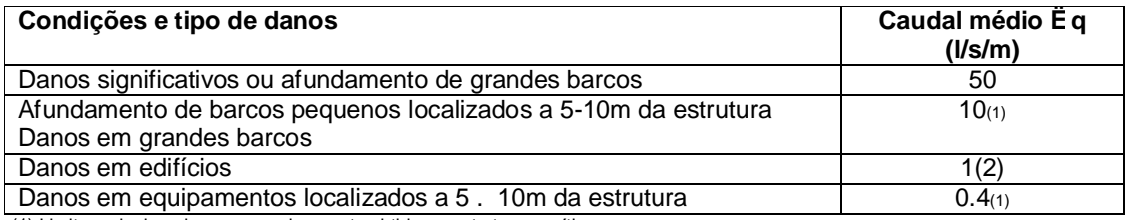

(1) Limites relacionados com o galgamento obtido na estrutura marítima.

(2) Limites relacionados com o galgamento efetivo obtido no edifício.

#### **Tabela 11 – Valores do caudal médio de galgamento admissível para pessoas (Silva et al., 2011).**

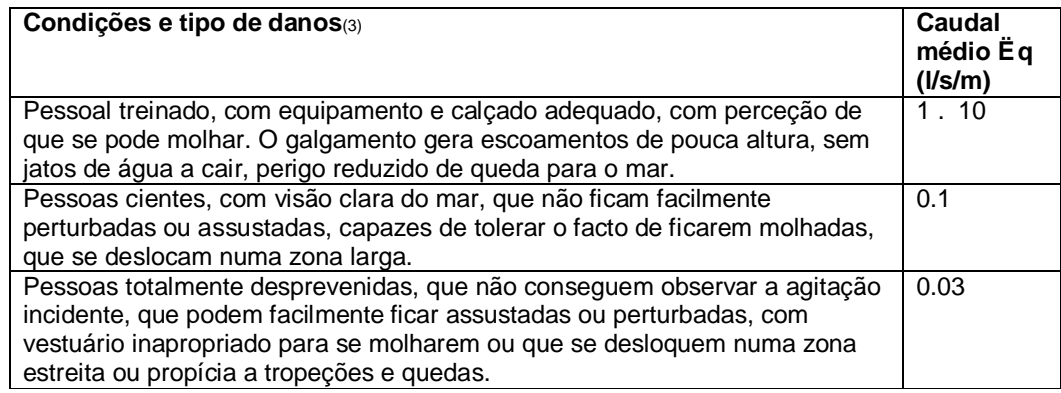

(3) Estas condições não têm que ocorrer em simultâneo.

#### **Tabela 12 – Valores do caudal médio de galgamento admissível para veículos (Silva et al., 2011).**

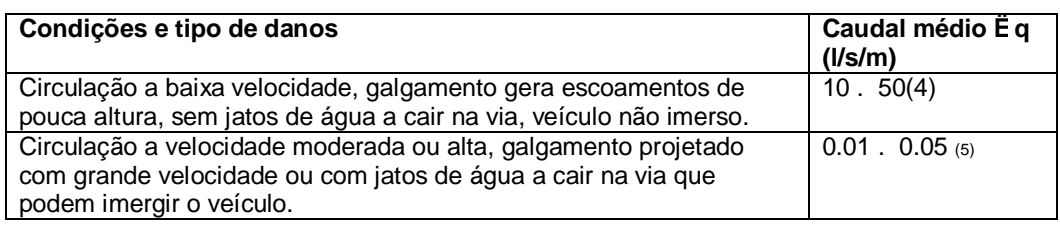

É percetível pelas tabelas anteriormente expostas, o amplo intervalo de valores, apresentando-se como situação mais crítica, a possibilidade de veículos ficarem imersos (0.01 l/s/m), e a mais favorável relacionada com estruturas sem danos, em que o coroamento e o tardoz estão bem protegidos (200 l/s/m).

De acordo com os limites de galgamento da estrutura descritos por Pullen *et al*. (2007), os seguintes limites foram adotados:

- $\acute{E}$  Contentores no cais 12, localizados a 5-10m da estrutura galgada (0.4 l/s/m);
- <span id="page-37-2"></span><span id="page-37-1"></span><span id="page-37-0"></span> $\hat{E}$  Os utilizadores do terrapleno junto do cais 12 não ficam facilmente perturbados ou assustados e, além disso, deslocam-se numa zona larga (0.1 l/s/m);

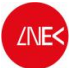

- $\acute{E}$  As pessoas que se deslocam na marginal da baía da Praia da Vitória têm uma visão clara do mar e deslocam-se numa zona larga (0.1 l/s/m);
- $\acute{E}$  Todas as estruturas analisadas (de D1 a D7) apresentam uma geometria do ponto de vista do tardoz, que podem ser enquadradas no caso de defesa frontal (200 l/s/m);
- $\acute{E}$  O trecho de D8 pode ser considerado uma estrutura bem protegida (200 l/s/m);
- $\acute{E}$  Danos no edifício localizado no enraizamento do esporão 3 (1 l/s/m);
- $\acute{E}$  Os veículos circulam a baixa velocidade (10 l/s/m).

## **11. Resultados e Discussão**

Os valores de *Hs* que se obtiveram no DREAMS e com as devidas correções para que fosse um parâmetro de entrada no NN\_Overtopping2 estão apresentados na figura seguinte (30):

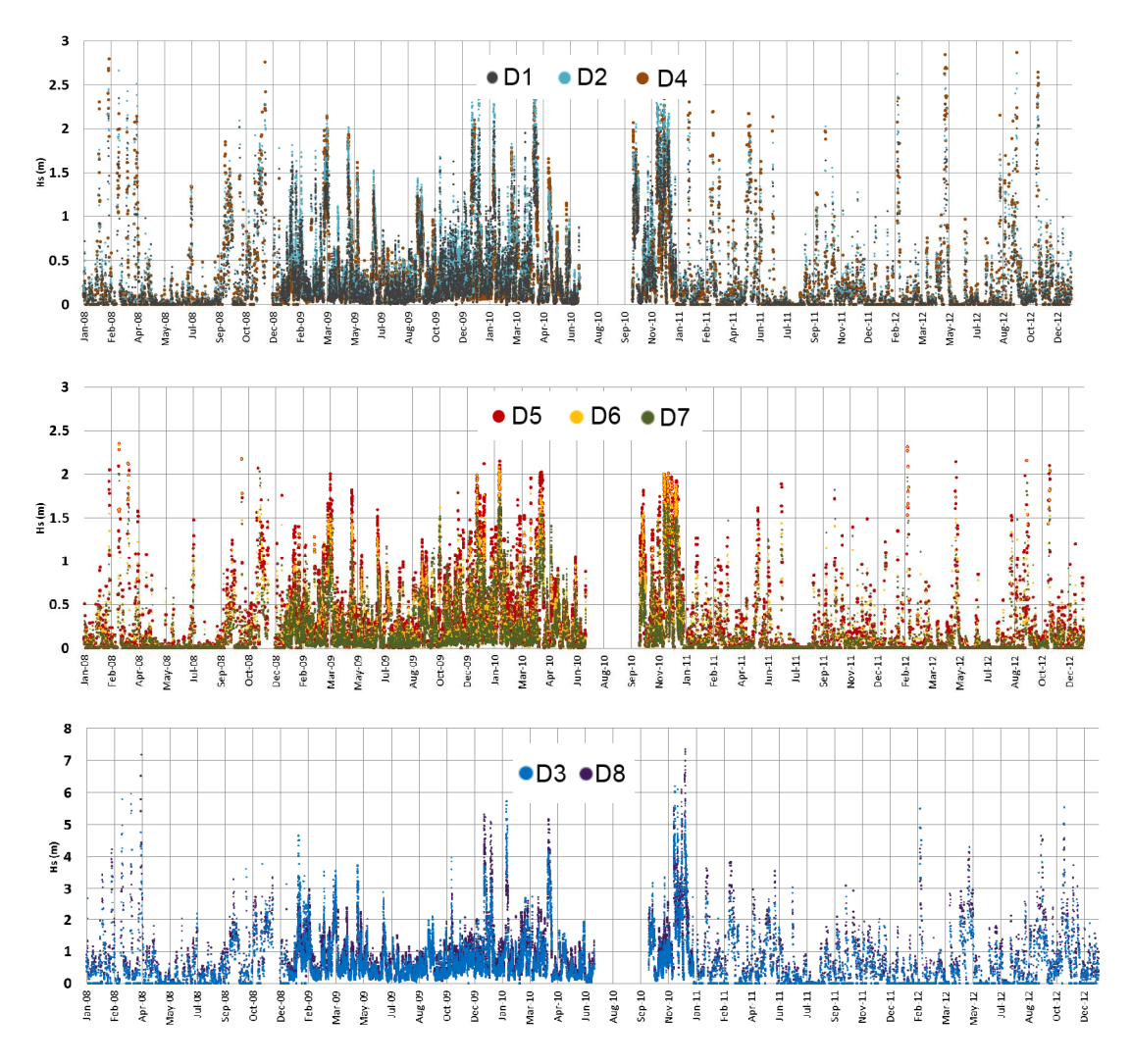

<span id="page-38-0"></span>**Figura 30 – Valores de Hs dos pontos D1 ao D8 de Janeiro de 2008 a Dezembro de 2012**

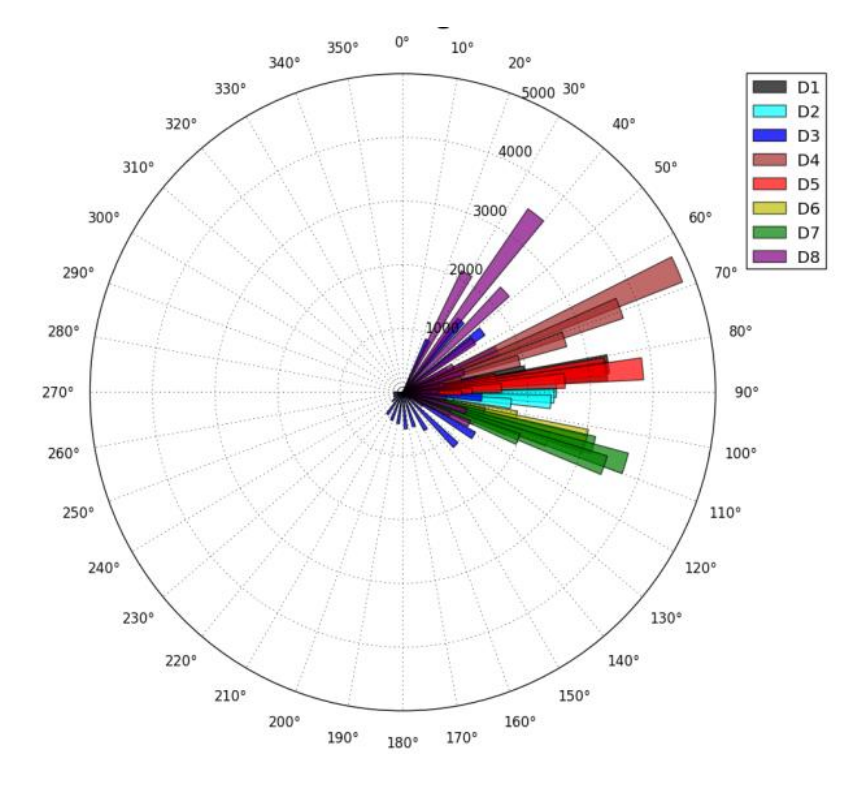

A figura 31 é um diagrama das direções das ondas que permite identificar as direções mais frequentes para cada ponto. Consultar o código que se encontra no ANEXO E.

<span id="page-39-0"></span>**Figura 31 – Diagrama das direcções das ondas**

A figura 32 mostra os resultados obtidos para 5 anos de previsões de dados de ondas dos pontos D1 ao D8. De acordo com a figura pode-se concluir que D8 tem o maior número de ocorrências de galgamentos e os mais intensos. Neste trecho as descargas médias de galgamento atingiram os 5 l/s/m. No entanto no ponto D3, o número de ocorrências de galgamento e a quantidade galgada são significativamente mais baixos, porque este ponto está muito exposto ao efeito das ondas de retorno que acabam por afetar muito as direções das ondas, como se consegue observar na figura 31. Ao longo da defesa frontal da baia, os trechos com maiores galgamentos são o D2 e D4. D7 é o trecho mais protegido.

**ZNE<1** 

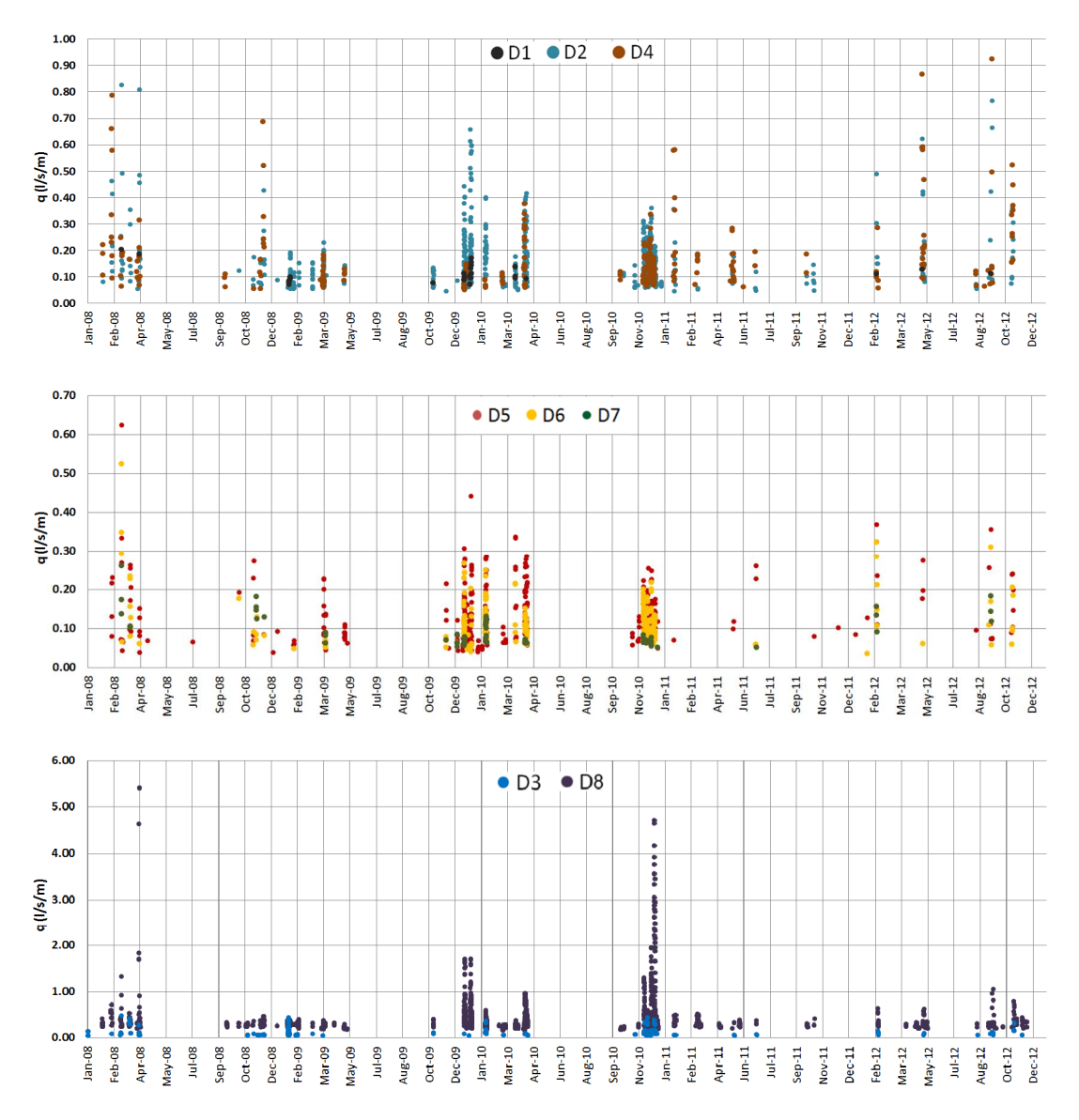

**Figura 32 – Quantidade de galgamento médio previsto pelo NN\_Overtopping2 para cinco anos de dados de ondas para os pontos D1 a D8**

A tabela 13 apresenta as probabilidades para diferentes limites considerados para os pontos D1 a D3 para um período de 5 anos de dados. Como esperado, os limites de galgamento são mais frequentemente ultrapassados quando associados ao perigo para as pessoas. Consequentemente, a tabela 14 mostra um exemplo do nível de probabilidades, consequências e riscos para as pessoas.

<span id="page-40-1"></span><span id="page-40-0"></span>**Tabela 13 – Probabilidade de ocorrência com risco para as diversas categorias nas três estruturas em estudo.**

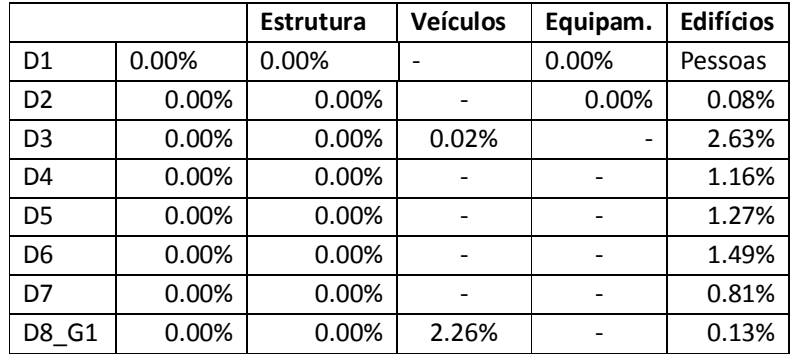

O nível de consequências foi estabelecido da seguinte forma:

- · Para o trecho do Quebra-mar Sul que protege o Cais 12 (D3), o nível máximo de consequências considerado foi igual a 2, devido à necessidade de algumas alterações nas atividades do porto para assegurar a segurança das pessoas e dos bens. Não há necessidade de interromper as atividades do porto, porque a largura do Cais permite a segurança da carga e descarga dos navios e a reposição de equipamentos em perigo por causa dos galgamentos.
- · Para D1, o nível de consequências que foi considerado foi igual a 1, pela possibilidade de fechar o edifício salvaguardando as pessoas e os bens que se encontram no interior e nas proximidades.
- · No caso da estrutura de defesa frontal (D2 e D4 até D7) o nível de consequências adotado foi igual a 2. Essencialmente, esta estrutura protege a estrada da marginal, os veículos deslocam-se a baixa velocidade e podem aparcar ao lado em caso de galgamento. Além de existir uma berma larga que previne o galgamento direto para a estrada. Também, em alturas de galgamentos, a área pode ser fechada e existe uma estrada alternativa.

|                | Probabilidade<br>(%) | Nível Prob.    | Consequências  | Nível<br>Risco |
|----------------|----------------------|----------------|----------------|----------------|
| D <sub>1</sub> | 0.08                 | $\mathbf{1}$   | 1              |                |
| D <sub>2</sub> | 2.63                 | $\overline{2}$ | $\mathfrak{p}$ | $\overline{4}$ |
| D <sub>3</sub> | 0.87                 | 1              | $\mathfrak{p}$ | $\overline{2}$ |
| D <sub>4</sub> | 1.27                 | $\overline{2}$ | $\overline{2}$ | $\overline{4}$ |
| D <sub>5</sub> | 1.49                 | $\mathcal{P}$  | $\mathcal{P}$  | $\overline{4}$ |
| D <sub>6</sub> | 0.81                 | 1              | $\mathfrak{p}$ | $\overline{2}$ |
| D7             | 0.13                 | $\mathbf{1}$   | $\overline{2}$ | $\overline{2}$ |
| D8 G1          | 7.55                 | 2              | 2              | 4              |

**Tabela 14 – Nível de probabilidade, consequências e risco associado a pessoas nos trechos D1 a D8 para um período de 5 anos**

Depois de avaliar o risco nas estruturas estudadas e de considerar os limites de aceitabilidade dos nível de risco de Simm and Cruickshank (1998), pode-se concluir que o porto e a baia da Praia da

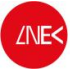

Vitória apresentam um risco baixo ou mesmo insignificante para as pessoas em relação aos fenómenos de galgamento. Apenas algumas medidas de prevenção são necessárias e já estão a ser devidamente executadas pelas entidades responsáveis. A Figura 33 mostra o mapa de risco de galgamento com os resultados deste estudo. Para além de informação qualitativa dos galgamentos, no que diz respeito à sua frequência e valores máximos obtidos para cada trecho. Considerou-se que cada um dos pontos representaria todo o trecho de cada estrutura de proteção até que esta tivesse uma configuração diferente.

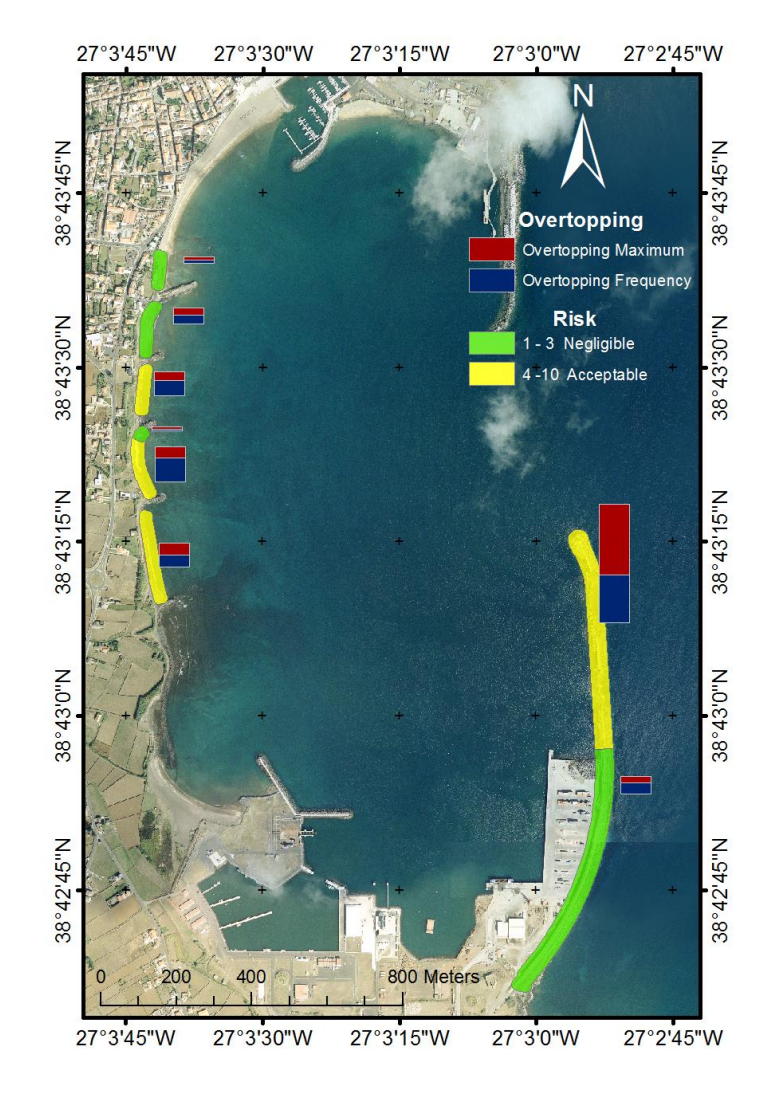

**Figura 33**

## **12. Conclusões**

<span id="page-43-0"></span>Este relatório mostra os recentes desenvolvimentos do projeto HIDRALERTA, um sistema integrado para a modelação da engenharia costeira e portuária. Um conjunto de procedimentos automáticos foram desenvolvidos no sentido de melhorar a implementação do sistema. Para mostrar e testar estes novos procedimentos, as previsões de agitação marítima de 2008 a 2012 do modelo WAVEWATCH III foram transferidas para vários pontos no interior do porto da Praia da Vitória, usando dois modelos numéricos para a propagação e deformação das ondas (SWAN e DREAMS), incluídos no sistema HIDRALERTA. A ferramenta NN\_Overtopping2, baseada na análise de redes neuronais, foi utilizada para estudar as descargas médias de galgamentos em várias estruturas ao longo do porto e baia da Praia da Vitória. Finalmente, o nível de risco foi estabelecido, com base na combinação do nível de probabilidade de ocorrência de galgamentos quando esta passava os limites pré-definidos e os correspondentes níveis de consequências de acordo com as pessoas, infraestruturas e veículos existentes em redor de cada local analisado. Desta forma, o mapa de risco foi gerado e conclui-se que o porto e baia da Praia da Vitória apresentam um risco baixo ou insignificante para as pessoas em relação aos fenómenos de galgamento.

# **13. Bibliografia**

- Azevedo E.B., Mendes, P., Gonçalo, V., 2008. Projects CLIMAAT and CLIMARCOST Climate and Meteorology of the Atlantic archipelagos, Maritime and Coastal climate. *Proceedings of the. I Workshop Internacional sobre Clima e Recursos Naturais nos Países de Língua Portuguesa - WSCRA08*, Sal, March 2 to 8, 2008 (in Portuguese).
- Booij, N., Ris, R.C., Holthuijsen L.H., 1999. A third-generation wave model for coastal regions, Part I, Model description and validation. *Journal of Geophysical Research*, 104(C4), pp. 7649-7666.
- Coeveld, E.M., Van Gent, M.R.A., Pozueta, B., 2005. *Neural Network. Manual NN\_OVERTOPPING 2. CLASH WP8, WL* | Delft Hydraulics, Delft, The Netherlands June.
- Fortes, C.J.E.M.,1993. *Modelação matemática da refração e difração combinadas de ondas marítimas (análise pelo método dos elementos finitos).* Tese de Mestrado em Engenharia Mecânica, IST., Universidade Técnica de Lisboa, Lisboa, Portugal.
- Fortes, C.J.E.M., 2002. *Nonlinear wave transformations in harbours. A Finite element analysis.* PhD thesis, Mechanical Engineering, IST, Portugal (in Portuguese).
- Mase, H., Reis, M.T., Nagahashi, S., Saitoh, T., Hedges, T.S.,2007. "Effects of zero-overtopping data in artificial neural network predictions". *Proc. Coastal Structures 2007*, Venice, Italy, July 2-4.
- Neves, D.R., Rodrigues, S., Reis, M.T., Fortes, C.J.E.M., Santos, J.A., 2010. Application to the Port of Sines (Portugal) of a new Tool for Risk Assessment in Port Navigation using the GIS Guiomar System. *Journal of Integrated Coastal Zone Management*, 10, 4, pp. 483-504. ISSN 1646-8872 (in Portuguese).
- Neves, D.R., Santos, J.A., Reis, M.T., Fortes, C.J.E.M., Simões, A., Azevedo, E.B., Rodrigues, M.C., 2012. Risk assessment methodology for the overtopping of maritime structures. Application to the port and bay of Praia da Vitória, Azores, Portugal. *Journal of Integrated Coastal Zone Management*, 12, 3, pp. 291-312. ISSN: 1646-8872 (in Portuguese).
- Neves, D.R.C.B, Zózimo, A.C., Pinheiro, L.V., Fortes, C.J.E.M., 2009. GUIOMAR: Geo(graphical) User Interface for cOastal and MARine Modeling. Supported Decision System. *Journal of Coastal Research*, SI 56, pp. 1542-1546.
- Pullen, T., Allsop, N.W.H., Bruce, T., Kortenhaus, A., Schuttrumpf, H., Van der Meer, J.W., 2007. *EurOtop:* Wave Overtopping of Sea Defences and Related Structures: Assessment Manual. Environment Agency, UK, Expertise Netwerk Waterkeren, NL, and Kuratorium fur Forschung im Kusteningenieurwesen, DE, August.
- Raposeiro, P.D., Reis, M.T., Fortes, C.J.E.M., Ferreira, J.C., 2009. Methodology for estimating run-up and flooding at the coastal zone using the GUIOMAR system: *Application to Vale do Lobo beach COASTGIS 2009*.
- <span id="page-44-0"></span>Raposeiro, P.D., Fortes, C.J.E.M., Reis, M.T., Ferreira, J.C., 2010. Development of a methodology to evaluate the flood risk at the coastal zone. *In Geographic Technologies Applied to Marine Spatial Planning and Integrated Coastal Zone Management*, Calado, H. e Gil, A. (Eds.), Universidade dos Açores – Centro de Informação Geográfica e Planeamento Territorial, August, pp. 129-137. ISBN: 978-972-8612-64-1.

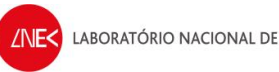

- Reis, M.T., Fortes, C.J., Neves, D.R.C.B., Sandos, J.A., Vieira, A.S., Simoes, A., Azevedo, E.B. 2006. Overtopping calculations on the Praia da Vitória for risk and alert evaluation. *VI Congresso sobre planeamento e gestão das zonas costeiras dos países de expressão portuguesa*, Cabo Verde.
- Rocha, T., Fortes, C., Reis, M.T., Santos, J.A., Neves, D., Portela, L., Pinto, F.T., 2013. Comparative evaluation of overtopping risk at Praia da Vitória, Terceira, Azores. *Vetor – Revista de Ciências Exatas e Engenharias* (in press, in Portuguese)*.*
- Sabino, A., R. Nóbrega, et al., 2008. Life-Saver: Flood Emergency Simulator. *Proceedings of the 5th International ISCRAM Conference*. Washington, D.C.
- Silva, E., Santos, J. A., Reis, M. T. 2011. Porto da Praia da Vitória. Estimativa dos galgamentos da proteção marginal da baía. 7ª Jornadas Portuguesas de Engenharia Costeira e Portuária, AIPCN/PIANC, Porto, 6 e 7 de Outubro de 2011.
- Simm, J., Cruickshank, I., 1998. *Construction Risk in Coastal Engineering.* Thomas Telford, London.
- Tolman, H.L., 1999. *User manual and system documentation of WAVEWATCH-III version 1.18*. NOAA / NWS / NCEP / OMB technical note 166, 110 pp.

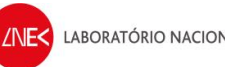

### Lisboa, novembro de 2013

Autor:

for light in from

Pedro Poseiro

Bolseiro de Investigação do projeto HIDRALERTA

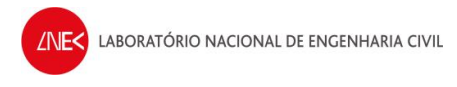

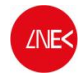

## **ANEXO A**

#WW3

from Tkinter import StringVar, Button, Entry, Tk, Label, Listbox,OptionMenu<br>from Tkonstants import END, HORIZONTAL, BOTH<br>from gdal import Open<br>from tkileDialog import askdirectory<br>from trkileDialog import Request, urlopen<br>

 $interv = range(0.12.6)$ class interface(object):

def \_\_init\_\_(self, master=None): self.window = master

self.window = master<br>self.window.title('<u>Wavewatch</u> III <u>Downloader</u>')

# Directory<br>self.\_text = StringVar()<br>lab = Entry(self.window,textvar = self.\_text,width=30)<br>lab.pack()  $lab.pack()$ <br> $lab.plot(c=x=20, y=20)$ 

button\_opt = {'fill': BOTH, '<u>padx</u>': 320, '<u>pady</u>': 15}<br>dirbut= Button(self.window, text = "Choose directory", fg = 'black', command= self.openDirectory)<br>dirbut.place(x=210, y=15)<br>dirbut.place(x=210, y=15)

# START DATE Label start = Label(self.window, text = 'START', font="bold") start.pack() start.place(x=140, y=50)

 # Select start day labday1 = Label(self.window, text = 'Day:', width=10) labday1.pack() labday1.place(x=10, y=80)

self.day1 = StringVar() day1 = Entry(self.window, textvar = self.day1, width=5) day1.pack() day1.place(x=60, y=80)

# Select start mo labmonth1 = Label(self.window, text = 'Month:', width=10) labmonth1.pack() labmonth1.place(x=100, y=80)

self.month1 = StringVar()<br>month1 = Entry(self.window, textvar = self.month1, width=5) month1.pack() month1.place(x=160, y=80)

# Select start year labyear1 = Label(self.window, text = 'Year:',width=10) labyear1.pack() labyear1.place(x=190, y=80)

self.year1 = StringVar()<br>year1 = Entry(self.window, textvar = self.year1, width=5)<br>year1.place(x=245, y=80)

# END DATE Label<br>start = Label(self.window, text = 'END', font="bold") start.pack() start.place(x=145, y=120)

 # Select end day labday2 = Label(self.window, text = 'Day:', width=10)<br>labday2.pack() labday2.place(x=10, y=150)

self.day2 = StringVar() day2 = Entry(self.window, textvar = self.day2, width=5) day2.pack() day2.place(x=60, y=150)

 # Select end month labmonth2 = Label(self.window, text = 'Month:',width=10) labmonth2.pack() labmonth2.place(x=100, y=150)

self.month2 = StringVar()<br>month2 = Entry(self.window, textvar = self.month2, width=5) month2.pack() month2.place(x=160, y=150)

 # Select end year labyear2 = Label(self.window, text = 'Year:', width=10) labyear2.pack() labyear2.place(x=190, y=150)

self.year2 = StringVar()<br>year2 = Entry(self.window, textvar = self.year2,width=5) year2.pack() year2.place(x=245, y=150)

# Select X coordinate<br>labX = Label(self.window, text = 'Long. (<u>Dec</u>. Degrees):') labX.pack() labX.place(x=20, y=180)

self.X = StringVar() self.X = Entry(self.window) self.X.pack() self.X.place(x=20, y=200)

<span id="page-48-0"></span># Select Y coordinate<br>labY = Label(self.window, text = '<u>Lat</u>. (<u>Dec</u>. Degrees):')<br>labY.pack()

```
 labY.place(x=20, y=220)
self.Y = StringVar()<br>self.Y = Entry(s<mark>elf</mark>.window)
 self.Y.pack()
 self.Y.place(x=20, y=240)
 # Select the model
 labModel = Label(self.window, text = 'Choose a model:')
 labModel.pack()
 labModel.place(x=180, y=190)
 items = ["/ww3_regional/med/", "/ww3/"]
 listB = Listbox(self.window)
 for item in items:
 listB.insert(END, item)
self.model = StringVar()<br>self.model.set(items[1])<br>menu = OptionMenu(self.window, self.model, *items)<br>menu.pack()
            menu.place(x=180, y=210)
 # Progress bar
 self.progressbar = Progressbar(orient=HORIZONTAL, length=290, mode='determinate')
 self.progressbar.pack()
           self.progressbar.place(x=20, y=320)
            # Rights
info = Label(self.window, text = "NPE/LNEC 2013")<br>info.pack()
            info.place(x=230, y=350)
 # Execute
 but = Button(self.window, text = 'Run', command = self.window.bind('<Return>',self.main), width = 20) # self.window.bind('<Return>',
 but.pack()
 but.place(x=80, y=280)
 def openDirectory(self,*args):
 self.dirname = askdirectory(parent=self.window, initialdir='/home/', title="Choose directory")
 self._text.set(self.dirname)
def transform(self,*args):<br># open the raster and its spatial reference<br>grb = self.newpath + '/' + self.filename + '.<u>grb</u>'
            if Open(grb) == None: 
 return 'None'
 else:
 self.dataset = Open(grb)
                  # geotranformation and its inverse
                   gt = self.dataset.GetGeoTransform()
 dev = (gt[1]*gt[5] - gt[2]*gt[4])
 gtinv = (gt[0]+gt[1]/2, gt[5]/dev, -gt[2]/dev, gt[3]+gt[5]/2, -gt[4]/dev, gt[1]/dev)
# band as array<br>b = <u>self</u>.dataset.GetRasterBand(1)<br>arr = b.ReadAsArray()
if self.filename.startswith('US0580CON') and self.filename[22:26] == '0240':<br>x,y = float(self.X.get())+360,float(self.Y.get())<br>elif self.filename.startswith('US058GMET') and self.filename[22:26] == '0240':<br>x,y = float(sel
                       x, y = float(self.X.get());float(self.Y.get()) # convert it to pixel/line on band
 u = x - gtinv[0]
 v = y - gtinv[3]
 # half cell size thing needed
 xpix = int(gtinv[1] * u + gtinv[2] * v)
 ylin = int(gtinv[4] * u + gtinv[5] * v)
                  return "{0:.2f}".format(arr[ylin,xpix])
def pointX(self,*args):<br>
url = self.site + self.date + '/' + self.filename<br>
path = self.newpath + '/' + self.filename + '.grb'<br>
req = Request(url)<br>
req = Request(url)<br>
f = open(path, 'wb')<br>
f.write(r.read())<br>
f.close()<br>
va
      def files_site(self,*args):
          url2 = urlopen(self.size + self.data)<br>i = 0i = 0<br>
i minimal condition = []<br>
for lines2.startswith('cimg src="/icons/unknown.gif'):<br>
i filesness = split[2]<br>
i minimal condition append(self.filename[0:9])<br>
if condition append(self.filename[27:30])<br>
if mour = int(self
      def main(self,*args):
self.newpath = self.text.get() +'/'+'files'<br>if not path.exists(self.newpath): makedirs(self.newpath)<br>if not path.exists(self.newpath): makedirs(self.newpath)<br>for dateyear in range(int(self.year1.get()),int(self.year2.get()
```
self.date = split[5][:-1]<br>self.datemonth=int(self.date[4:6])<br>self.datednyimit(self.date[4:68])<br>if int(self.wan1.get()) == int(self.wan2.get()):<br>if sin(self.wan1.get()) == int(self.wannth2.get()):<br>if self.datemonth == int(s if (self.datemonth == int(self.month1.get()) and self.dateday in range(int(self.day1.get()), 32)) \<br>or (self.datemonth in range(int(self.month1.get())+1, int(self.month2.get())) and self.dateday in range(1,32))<br>or (self.da self.files\_site(self,\*args)<br>
if dateyan = int(self.year1.get()):<br>
if (self.datemonth = int(self.month1.get()) and self.dateday in range(int(self.day1.get()), 32)) \<br>
or (self.datemonth in range(int(self.month1.get())+1, 13

root = Tk()<br>interface(master=root)<br>root.geometry("330x380")<br>root.mainloop()

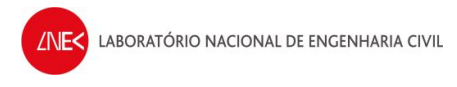

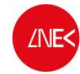

## **ANEXO B**

### #Winds

<span id="page-52-0"></span>from Tkinter import StringVar, Button, Entry, Tk, Label, Toplevel from Tkconstants import <u>BOTH</u><br>from tkFileDialog import askdirectory<br>from urllib2 import Request, urlopen from netCDF4 import path, makedirs<br>from netCDF4 import Dataset<br>from numpy import where, mgrid, array, isnan<br>from scipy.interpolate import griddata<br>import threading<br>import threading from Tkinter import \* import ttk<br>from datetime import date root =  $Tk()$ class interface: def \_\_init\_\_(self): self.dialog\_count = 0 self.window = root self.window.title('MM5 Downloader')  $frame = ttk.Labelframe(self.,window)$  frame.pack(pady=10, padx=10) # Directory self.text = StringVar() lab = Entry(frame,textvar = self.text) lab.grid() button\_opt = {'fill': BOTH, '<u>padx</u>': 320, '<u>pady</u>': 15}<br>dirbut= Button(frame, text = "Choose directory", fg = 'black', command= self.openDirectory)<br>dirbut.pack(\*\*button\_opt) dirbut.grid() # START DATE Label start = Label(frame, text = 'START', font="bold") start.grid() # Select start day labday1 = Label(frame, text = 'Day:', width=10) labday1.grid() self.day1 = StringVar()<br>day1 = Entry(frame, textvar = self.day1, width=5)  $day1.grid()$  # Select start month labmonth1 = Label(frame, text = 'Month:', width=10) labmonth1.grid() self.month1 = StringVar()<br>month1 = Entry(frame, textvar = self.month1, width=5) month1.grid() # Select start year labyear1 = Label(frame, text = 'Year:',width=10) labyear1.grid() self.year1 = StringVar()<br>year1 = Entry(frame, textvar = self.year1, width=5)<br>year1.grid() # END DATE Label<br>start = Label(frame, text = 'END', font="bold")<br>start.grid() # Select end day labday2 = Label(frame, text = 'Day:', width=10) labday2.grid() self.day2 = StringVar()<br>day2 = Entry(frame, textvar = self.day2, width=5) day2.grid() # Select end month labmonth2 = Label(frame, text = 'Month:',width=10) labmonth2.grid() self.month2 = StringVar()<br>month2 = Entry(frame, textvar = self.month2, width=5) month2.grid() # Select end year labyear2 = Label(frame, text = 'Year:', width=10) labyear2.grid() self.year2 = StringVar()<br>year2 = Entry(frame, textvar = <u>self.</u>year2,width=5) year2.grid()

```
DEPARTAMENTO DE HIDRÁULICA E AMBIENTE
NÚCLEO DE PORTOS E ESTRUTURAS MARÍTIMAS
```

```
ANEC LABORATÓRIO NACIONAL DE ENGENHARIA CIVIL
```

```
 # COORDINATES
# Select start Long coordinate<br>labX1 = Label(frame, text = 'Start Long. (<u>Dec</u>. Degrees):')
           labX1.grid()
```
 self.lon\_start = StringVar() self.lon\_start = Entry(frame) self.lon\_start.grid()

# Select start <u>Lat</u> coordinate<br>labY1 = Label(frame, text = 'Start <u>Lat</u>. (<u>Dec</u>. Degrees):') labY1.grid()

 self.lat\_start = StringVar() self.lat\_start = Entry(frame) self.lat\_start.grid()

# Select end Long coordinate<br>labX2 = Label(frame, text = 'End Long. (<u>Dec</u>. Degrees):') labX2.grid()

 self.lon\_end = StringVar() self.lon\_end = Entry(frame) self.lon\_end.grid()

# Select end <u>Lat</u> coordinate<br>labY2 = Label(frame, text = 'End <u>Lat</u>. (<u>Dec</u>. Degrees):') labY2.grid()

 self.lat\_end = StringVar() self.lat\_end = Entry(frame) self.lat\_end.grid()

 # Execute but = Button(frame, text = 'Run') but.bind("<Button-1>", self.pbar) but.grid()

 # Rights info = Label(frame, text = "NPE/LNEC 2013") info.grid()

self.window.mainloop()

```
 def openDirectory(self,*args):
 self.dirname = askdirectory(parent=self.window, initialdir='/home/', title="Choose directory")
          self.text.set(self.dirname)
 def url_file(self,*args):
 url = self.site + '/' + self.filename
 req = Request(url)
```

```
r = urlopen(req)
path1 = self.newpath + '/' + self.filename
```

```
if not path.exists(path1):<br>f = open(path1, '<u>wb</u>')<br>f.write(r.read())
                    f.close()
              file=Dataset(path1,'r')
```

```
self.lat =_file.variables['<u>lat</u>']<br>self.lon =_file.variables['<u>lon</u>']<br>self.u = _file.variables['u']<br>self.v = _file.variables['u']
```

```
 def write_txt(self,*args):
 lat_list = self.lat[:]
 lon_list = self.lon[:]
 lat_lims=[float(self.lat_start.get()),float(self.lat_end.get())]
 lon_lims=[float(self.lon_start.get()),float(self.lon_end.get())]
 if lat_lims[0]>lat_lims[1]:
 lat_lims=[lat_lims[1],lat_lims[0]]
 index_lat=(where((lat_list >= lat_lims[0]) & (lat_list <= lat_lims[1])))[0]
 if lon_lims[0]>lon_lims[1]:
 lon_lims=[lon_lims[1],lon_lims[0]]
 if float(self.lon_start.get()) < 0 and float(self.lon_end.get()) < 0:
 lon_lims=[360+lon_lims[0],360+lon_lims[1]]
 index_lon=(where((lon_list >= lon_lims[0]) & (lon_list <= lon_lims[1])))[0]
```
grid\_lat,grid\_lon=mgrid[index\_lat[0]:index\_lat[-1]+1,index\_lon[0]:index\_lon[-1]+1]

```
for self.time, ti in enumerate(['00', '06', '12', '18']):<br>u9=self.u[self.time,0,index_lat[0]:index_lat[-1]+1,index_lon[0]:index_lon[-1]+1]<br>v9=self.v[self.time,0,index_lat[0]:index_lat[-1]+1,index_lon[0]:index_lon[-1]+1]
ul = list(array(u9).reshape(-1,))<br>vl = list(array(v9).reshape(-1,))<br>grid_latl = list(array(grid_lat).reshape(-1,))<br>grid_lat_2 = grid_lat[::-1]<br>grid_lat_2 = grid_lat[::-1]
 ulist = []
 vlist = []
points = []<br>interp = '_Real'<br>nan = []
                     for cont, i in enumerate(ul):
 if i != -9999:
 ulist.append(ul[cont])
                                   vlist.append(vl[cont])
                                   point = [grid_latl[cont],grid_lonl[cont]]
```

```
ANEC LABORATÓRIO NACIONAL DE ENGENHARIA CIVIL
```

```
 points.append(point)
                      else:
                          ..<br>interp = '_Interp
 nan.append(i)
if len(nan) > 0.80*len(ul):
 interp = '_Trash'
                 points=array(points)
                 ulist=array(ulist)
                 vlist=array(vlist) 
                 if interp != '_Trash': 
 u_grid = griddata(points, ulist, (grid_lat_2, grid_lon), method='cubic')<br>v_grid = griddata(points, vlist, (grid_lat_2, grid_lon), method='cubic')
                      if isnan(u_grid).any()==True:
 u_grid = u_grid[::-1]<br>u_grid_list = list(array(u_grid).reshape(-1,))<br>v_grid = v_grid[::-1]
                           v\bar{g}rid_list = list(array(v_grid).reshape(-1,))
                          u1ist2 = []
                          vlist2 = []points2 = []<br><mark>for</mark> cont, i in enumerate(u_grid_list):
                                 if isnan(i) == False:
                                      ulist2.append(u_grid_list[cont])
                                      vlist2.append(v_grid_list[cont])
point2 = [grid_latl[cont],grid_lonl[cont]]
points2.append(point2)
                           points2=array(points2)
                           ulist2=array(ulist2)
                          vlist2=array(vlist2)
  u_grid = griddata(points2, ulist2, (grid_lat_2, grid_lon), method='nearest')
 v_grid = griddata(points2, vlist2, (grid_lat_2, grid_lon), method='nearest')
                 else:
  u_grid = [0]
 v_grid = [0]
                with open(self.newpath + '/' + str(self.dateyear) + str(self.datemonth) + str(self.dateday) + str(ti) + interp + '.txt',
'w+') as f:
                     u grid2 = list(array(u grid[::-1]).reshape(-1,))
                      v_{\text{grid2}} = \text{list}(\text{array}(v_{\text{grid}}[:-1]).reshape(-1,)) for u1 in u_grid2:
                          f.writelines(str(u1) + '\n)
  for v1 in v_grid2:
 f.writelines(str(v1) + '\n')
      def main(self,*args):
           self.newpath = self.text.get() + '/' + 'files' if not path.exists(self.newpath): makedirs(self.newpath)
            self.site='ftp://eclipse.ncdc.noaa.gov/pub/seawinds/SI/uv/6hrly/netcdf/2000s/'
                 _site=urlopen(self.site)
  for lines in open_site.readlines():
 split = lines.rsplit()
 if split[8].endswith('.<u>nc</u>'):<br>self.filename = split[8]<br>self.dateyear = self.filename[2:6]
  self.datemonth = self.filename[6:8]
 self.dateday = self.filename[8:10]
 if int(self.year1.get()) == int(self.year2.get()):<br>if int(self.dateyear) == int(self.year1.get()):<br>if int(self.month1.get()) == int(self.month2.get()):<br>if int(self.datemonth) == int(self.month1.get()) and int(self.dateday)
int(self.day2.get())+1):
                                          self.url file(self,*args)
                                            self.write_txt(self,*args) 
                                 else:
                                      if (int(self.datemonth) == int(self.month1.get()) and int(self.dateday) in range(int(self.day1.get()), 
32)) \
                                      or (int(self.datemonth) in range(int(self.month1.get())+1, int(self.month2.get())) and int(self.dateday) 
in range(1,32)) \
                                      or (int(self.datemonth) == int(self.month2.get()) and int(self.dateday) in range(1, 
int(self,dav2.get())+1):
                                            self.url_file(self,*args)
                                           self.write_txt(self,*args) 
                      else:
 if int(self.dateyear) == int(self.year1.get()):<br>if (int(self.datemonth) == int(self.month1.get()) and int(self.dateday) in range(int(self.day1.get()), 32)) \<br>or (int(self.datemonth) in range(int(self.month1.get())+1, 13) a
 self.url_file(self,*args)<br>elif int(self,*args)<br>elif int(self.dateyear) in range(int(self.year1.get())+1, int(self.year2.get())):<br>if int(self.datemonth) in range(1, 13) and int(self.dateday) in range(1,32):<br>self.url_file(se
 self.write_txt(self,*args)<br>elif int(self.dateyear) == int(self.year2.get()):<br>if (int(self.datemonth) in range(1, int(self.month2.get())) and int(self.dateday) in range(1,32)) \
 or (int(self.datemonth) == int(self.month2.get()) and int(self.dateday) in range(1, int(self.day2.get())+1)):<br>self.url_file(self,*args)<br>self.write_txt(self,*args)
      def producer(self, pbar):
          print '3
           a = date(int(self.year1.get()),int(self.month1.get()),int(self.day1.get()))
```
b = date(int(self.year2.get()),int(self.month2.get()),int(self.day2.get()))

```
 tot = (b-a).days
 print '4',tot
 i=0
            while i < 101:
                 #time.sleep(1)
  pbar.step(1)
 i += 1
            pbar.destroy
  def pbar(self, event):
 print '1'
  name="producer %d" % self.dialog_count
 self.dialog_count += 1
           pbar = pbar_dialog(self.window, title=name)
 p = threading.Thread(name=name, target=self.producer, args=(pbar,))<br>p2 = threading.Thread(name=name, target=self.main)<br>print '2'
            p.start()
           p2.start()def cancel(self, event):<br>self.window.destroy()
class pbar_dialog:
      toplevel=None
      pbar_count = 0 def __init__(self, window, ns=None, event=None, title=None, max=100):
           self.ns = ns self.pbar_value = IntVar()
 self.title = title
           self.max = max pbar_dialog.pbar_count += 1
  if not pbar_dialog.toplevel:
 pbar_dialog.toplevel= Toplevel(window)
            self.frame = ttk.Labelframe(pbar_dialog.toplevel, text=title)
            #self.frame.pack()
  self.pbar = ttk.Progressbar(self.frame, length=300, variable=self.pbar_value)
 self.pbar.grid(row=0, column=1, columnspan=2, padx=5, pady=5)
            btn = ttk.Button(self.frame, text="Cancel")
 btn.bind("<<mark>Button-1>", self.cancel)</mark><br>btn.grid(row=0, column=3, pady=10)<br><u>sel</u>f.frame.pack()
            self.set(0)
  def set(self,value):
 self.pbar_value.set(value)
  def step(self,increment=1):
 self.pbar.step(increment)
      def cancel(self, event):
          self.destroy()
      def destroy(self):
            self.frame.destroy()
  pbar_dialog.pbar_count -= 1
 if pbar_dialog.pbar_count == 0:
 pbar_dialog.toplevel.destroy()
                  pbar_dialog.toplevel = None
 def automatic(self, ns, event):<br>for <u>i</u> in range(1,100):<br>self.step()
if __name__ == '__main__': interface()
```
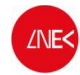

**ANEXO C**

## #Transfer

```
import glob
 import os
import csv
from numpy import genfromtxt,dtype,sort,savetxt
dt = dtype([('a','f'), ('b','f'), ('c','f'), ('d','f'), ('e','f'), ('f','f'), ('g','f'), ('h','f'), ('j','f')])
 directory = 'C:/Users/<u>admin</u>/Desktop/HIDRALERTA/2. DREAMS/Regimes/PV/'<br>os.chdir(directory)
 for files in glob.glob("TRANSFER*.CSV"):<br>reader = csv.reader(open(files, "r"), dialect="excel")<br>my_data = genfromtxt(files, delimiter=',',dtype=dt)<br>a=sort(my_data, order=('a','b','c'))<br>savetxt(files[:-4]+'_d<u>at</u>', a, fmt=
 with open(files[:-4]+'.<u>dat</u>','w+') as g:<br>
g.writelines('%s %s\n' %(str(6), str(2)))<br>
g.writelines('%s %s\n' %(str(9), str(2)))<br>
g.writelines('%s' %(e)<br>
g.writelines('%s' %(e))
 with open('interpolar_intermed.txt','a') as h:<br>h.writelines('copy %s Matriz.dat\n' %(files[:-4]+".<u>dat</u>"))<br>h.writelines('3D_interpol.exe\n')<br>h.writelines('interpolacao.exe\n')<br>h.writelines('copy resultados.dat %s\n' %(file
                  h.close()
with open('interpolar_intermed.txt','r') as h:
          t=h.read()
 with open(directory + 'interpolar_dados.bat', 'w+') as j:<br>j.writelines('copy SWAN_2008_a_2012_MM.dat Largo.dat\n')<br>j.writelines('\n')<br>j.write('%s' %(t))<br>j.write('%s' %(t))
```
<span id="page-56-0"></span>os.remove(directory + 'interpolar\_intermed.txt')

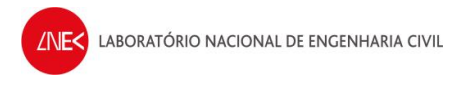

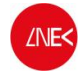

## **ANEXO D**

### #Marés

```
from Tkinter import Tk, StringVar, Entry, Button, Label, Listbox, OptionMenu
from ttk import Frame, Notebook
from Tkconstants import END, BOTH
from urllib2 import urlopen
from numpy import array
import urllib
from calendar import monthrange
from datetime import datetime
class Interface(Frame):

###################################
############### MAIN ############## 
################################### 
     def __init__(self):
        Frame.__init_(self)
         self.pack()
        self. Panel = Frame(self)
         self.Panel.pack()
         nb = Notebook(self.Panel,width = 700, height = 350)
         nb.enable_traversal()
         nb.pack(pady=50)
         self.main()
        self.Tide(nb)
     def openDirectory(self,*args):
         self.directory = askdirectory(parent=root, initialdir='/home/')
        self._dir.set(self.directory)
     def main(self):
 #Directory
 self._dir = StringVar()
        lab = Entry(root, textvar = self. dir, width=30)
         lab.pack()
         lab.place(x=10, y=10)
button_opt = {'fill': BOTH, '<u>padx</u>': 320, '<u>pady</u>': 15}<br>dirbut= Button(root, text = "Choose a output directory", fg = 'black', command= self.openDirectory)
         dirbut.pack(**button_opt)
         dirbut.place(x=200, y=6) 
         # Rights
         info = Label(root, text = "NPE/LNEC 2013")
         info.pack()
         info.place(x=210, y=300)
         # Execute
         but = Button(root, text = 'Run', command = self.bind('<Return>',self.mainTide), width = 20) # 
self.frame.bind('<Return>',
         but.pack()
         but.place(x=80, y=220)
###################################
########### Tide Level ############ 
###################################
     def Tide(self,nb):
        self.frame = Frame(nb, name='tide')
         nb.add(self.frame, text='Tide', underline=0, padding=2)
         # Select year
         year = Label(self.frame, text = 'Year:',width=10)
         year.pack()
         year.place(x=10, y=10)
         self.year_tide = StringVar()
         self.year_tide = Entry(self.frame, textvar = self.year_tide, width=5)
         self.year_tide.pack()
         self.year_tide.place(x=30, y=30)
         # Empty list
         self.items = ['<Empty>']
         listB = Listbox(self.frame)
         listB.insert(END, self.items)
         self.menu = OptionMenu(self.frame, self.items, *self.items)
         self.menu.pack()
```
self.menu.place(x=100, y=85, width=150)

/NF<

```
 # Execute year files
       but = Button(self.frame, text = 'Show available files', command =
self.frame.bind('<Return>',self.mainTideFiles), width = 20) # self.frame.bind('<Return>',
        but.pack()
        but.place(x=100, y=20) 
         # Files list
        labModel = Label(self.frame, text = 'Files:')
        labModel.pack()
        labModel.place(x=100, y=70)
        # Amplitude
       amp = Label(self, frame, text = 'Amplitude:', width=10) amp.pack()
        amp.place(x=260, y=80)
        self.amp = StringVar()
       self.amp = Entry(self.frame, textvar = self.amp, width=5)
        self.amp.pack()
        self.amp.place(x=280, y=100)
        # Storm surge
        storm = Label(self.frame, text = 'Storm surge:',width=10)
         storm.pack()
        storm.place(x=260, y=10)
        self.storm = StringVar()
       self.storm = Entry(self.frame, textvar = self.storm, width=5)
        self.storm.pack()
        self.storm.place(x=280, y=30)
    def mainTideFiles(self,*args):
         site = 'ftp://ftp01.fc.ul.pt/Mares/' + str(self.year_tide.get()) + '/'
        url = urlopen(site)
         self.items = []
        for lines in url.readlines():
             file_t = lines.split()
            if len(file t)==11:
                file_tide = ('%s %s %s' %(file_t[8],file_t[9],file_t[10]))
             else: 
                 file_tide = file_t[8]
             if file_tide.endswith('AH.TXT'):
               self.items.append(file tide)
                 listB = Listbox(self.frame)
                 for item in self.items:
                     listB.insert(END, item)
                 self.coord = StringVar()
                 self.coord.set(self.items[0])
                 menu = OptionMenu(self.frame, self.coord, *self.items)
                menu.pack()
                menu.place(x=100, y=85, width=150) 
    def mainTide(self,*args):
       file = self.cord.get()\bar{u}rl = 'ftp://ftp01.fc.ul.pt/Mares/' + str(self.year_tide.get()) + '/' + _file
        path = self.directory
        urllib.urlretrieve (url, path + '/ + _file)
       local_file = (path + '}/' + _file) with open(local_file, 'r') as h:
            print h
             result=[]
            cont month =1 init=6
             cont_arr=0
             final={}
             for cont,line in enumerate(h.readlines()):
                if cont>=init and cont <init+monthrange(int(self.year_tide.get()),cont_month)[1]:
                    x = [float(x) for x in line.split(' ' ) if x != ''] result.append(x)
                    if cont==init+monthrange(int(self.year_tide.get()),cont_month)[1]-1:
                        init = cont+9 array(result)
                        final[cont_month]=result
                        result=[]
                        cont month+=1
           result str = '(0:10) (1:10)' cont=0
             result=[]
            for key, values in final.items():
                 for i in values:
```
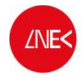

cont+=1

 for j in [1,7,13,19]: result.append([ datetime(year=int(self.year\_tide.get()),month=key,day=int(i[0]),hour=j-

1),i[j]])

```
with open(path + '/' + 'mare_' + _file + '.<u>txt</u>', 'w+') as g:<br>for i in result:
                     g.writelines(str(i[0]) +'\t'+ str(i[1] * float(self.amp.get()) +
float(self.storm.get()))+'\n')
```
#### ###############################

root=Tk() root.title('HIDRALERTA') root.geometry("<mark>370x330</mark>")<br>Interface().mainloop()

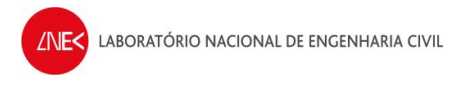

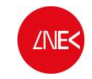

# **ANEXO E**

## #Rose diagram

```
import matplotlib.pyplot as plt
 import numpy as np
import os
import glob
import math
import matplotlib.cm as cm
 directory='C:/Users/<u>admin</u>/Desktop/HIDRALERTA/2. DREAMS/Regimes/PV/'<br>os.chdir(directory)
def Rose_Diagram(filename):
  for _file in glob.glob(filename):
 with open(_file) as f:
                   x = 1 for cont,line in enumerate(f.readlines()):
 a = line.rsplit()<br>if a[3] == '0.0000' or a[4] == '0.0000' or a[5] == '0.0000':<br>print '1'<br>else:
                                 x.append(float(a[5])) #Direction
              f.close()
              a=np.histogram(x, bins=20)
 a0=[]<br><mark>for i in</mark> range(len(a[0])):
                    b=a[0][i]
                    a0.append(b)
              print a0
 a1=[]<br><mark>for i in</mark> range(len(a[0])):
  b=a[1][i]-2.5
 a1.append(b)
              angle=a1
              angle = [math.radians(a) for a in angle]
              lux=a0
       return angle, lux
 fig = plt.figure()
fig = fig.add_subplot(336) 
plt.c1f()sp = plt.subplot(1, 1, 1, projection='polar')sp.set_theta_zero_location('N')
sp.set_theta_direction(-1)
 sp.xaxis.set_ticks(np.arange(0,2*math.pi,math.pi/18))
#sp.axes.get_yaxis().set_visible(False) 
 angle, lux = Rose_Diagram("P1_Pedro.dat")<br>d1 = sp.bar(angle, lux,width=0.09, color='black', alpha=0.7, label="D1")<br>angle, lux = Rose_Diagram("P2_Pedro.dat")<br>d2 = sp.bar(angle, lux,width=0.09, color='<u>cyan</u>', alpha=0.7, lab
angle, lux = Rose_Diagram("P3_Pedro.dat")
 d3 = sp.bar(angle, lux,width=0.09, color='b', alpha=0.8, label="D3")<br>angle, lux = Rose_Diagram("P4_Pedro.dat")<br>d4 = sp.bar(angle, lux,width=0.09, color='brown', alpha=0.7, label="D4")<br>angle, lux = Rose_Diagram("P5_Pedro.da
 d6 = sp.bar(angle, lux,width=0.09, color='y', alpha=0.7, label="D6")<br>angle, lux = Rose_Diagram("P7_Pedro.dat")<br>d7 = sp.bar(angle, lux,width=0.09, color='g', alpha=0.7, label="D7")<br>angle, lux = Rose_Diagram("P8_Pedro.dat")
d8 = sp.bar(angle, lux,width=0.09, color='purple', alpha=0.7, label="D8")
c = sp.legend(bbox_to_anchor=(1.05, 1), loc=2, borderaxespad=0.)
```
plt.title("Rose Diagram\n", fontsize=30) plt.show()